# H4020 | H4021

# GoSmart videofon 7" set IP-750A / 750B

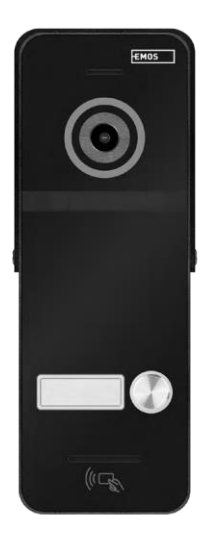

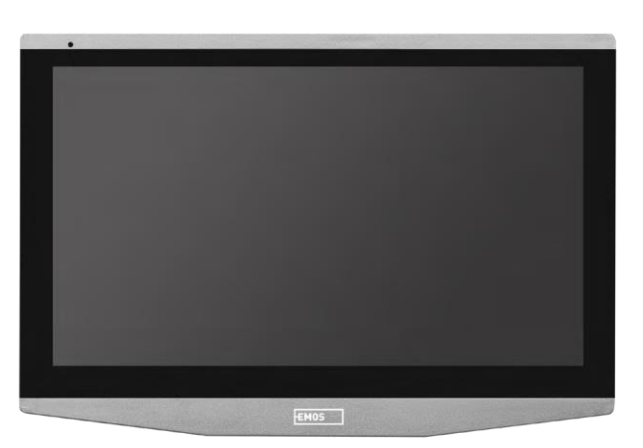

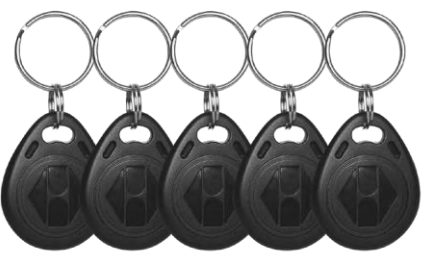

## <mark>~⁄</mark>2Sadržaj

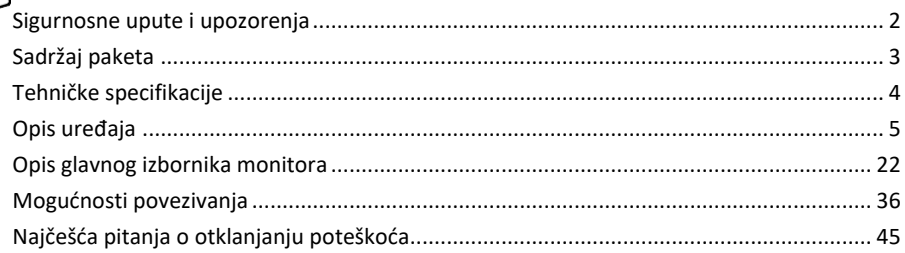

#### <span id="page-1-0"></span>Sigurnosne upute i upozorenja

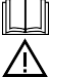

Prije uporabe uređaja pročitajte upute za uporabu.

Pridržavajte se sigurnosnih uputa u ovom priručniku.

Za napajanje uređaja nemojte koristiti više produžnih kabela. Ako to ne učinite, može doći do povišenih temperatura i opasnosti od požara.

Ne postavljajte teške predmete na uređaj.

Ne koristite vodu ili kemikalije za čišćenje prljavštine s vanjske strane uređaja. Uvijek koristite suhu krpu kako biste spriječili mehanička oštećenja i strujni udar.

Nemojte silom savijati ili odvajati kabel za napajanje iz mreže. Ako je oštećen, postoji opasnost od požara ili strujnog udara.

Ne spajajte uređaj na druge uređaje, jer u protivnom može biti trajno oštećen.

Ne spajajte kabel za napajanje na utičnicu mokrim ili vlažnim rukama, jer postoji opasnost od strujnog udara. Ne instalirajte uređaj u vlažnom okruženju. Nepridržavanje propisanih radnih uvjeta može dovesti do požara, strujnog udara ili trajnog oštećenja opreme.

Nemojte sami rastavljati, popravljati ili mijenjati opremu. To može dovesti do požara, strujnog udara ili trajnog oštećenja.

EMOS spol. s r.o. ovime izjavljuje da je radio oprema tipa H4020 i H4021 u skladu s Direktivom 2014/53/EU. Cjeloviti tekst Izjave EU-a o sukladnosti dostupan je na ovim internetskim stranicama http://www.emos.eu/download.

Opremom se može upravljati na temelju općeg ovlaštenja br. VO-R/10/07.2021-8 kako je izmijenjen.

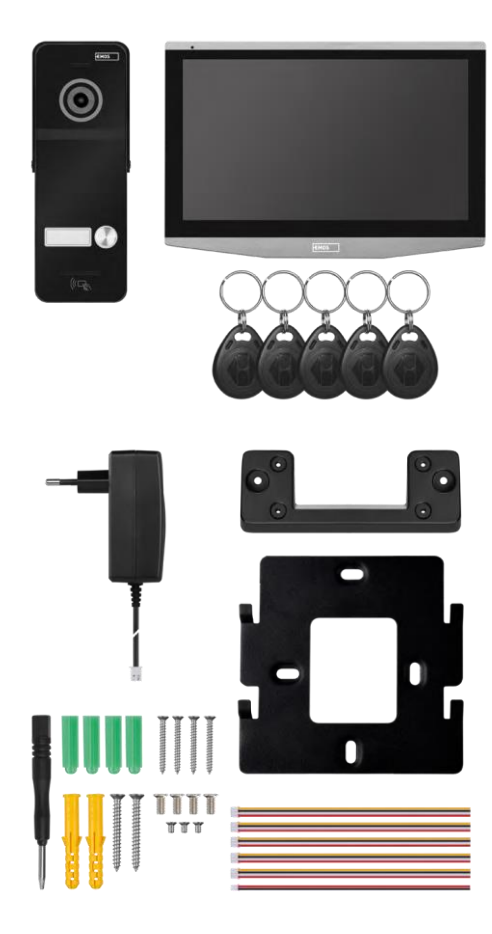

### <span id="page-2-0"></span>Sadržaj paketa

Unutarnji monitor Držač monitora Jedinica kamere (samo H4020) Napajanje 5x RFID čip Instalacijski materijal - vijci

<span id="page-3-0"></span>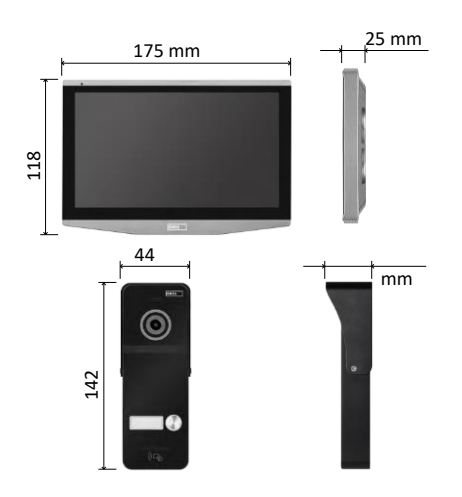

#### Tehničke specifikacije

Zaslon: 7-inčni IPS Rezolucija: 1080p/960p/720p/480p Video formati:AHD/CVI / TVI /CVBS Kut objektiva: 160° Pohrana: SD kartica (maksimalno 128 Gb, min. klasa 10, FAT32), proširiva na pohranu u oblaku izravno u EMOS GoSmartu Stupanj zaštite: IP55 Maksimalan broj korisnika: 10 APLIKACIJA: EMOS GoSmart za Android i iOS povezivost: WIFI od 2,4 GHz (IEEE802,11b/g/n)

Obavijest

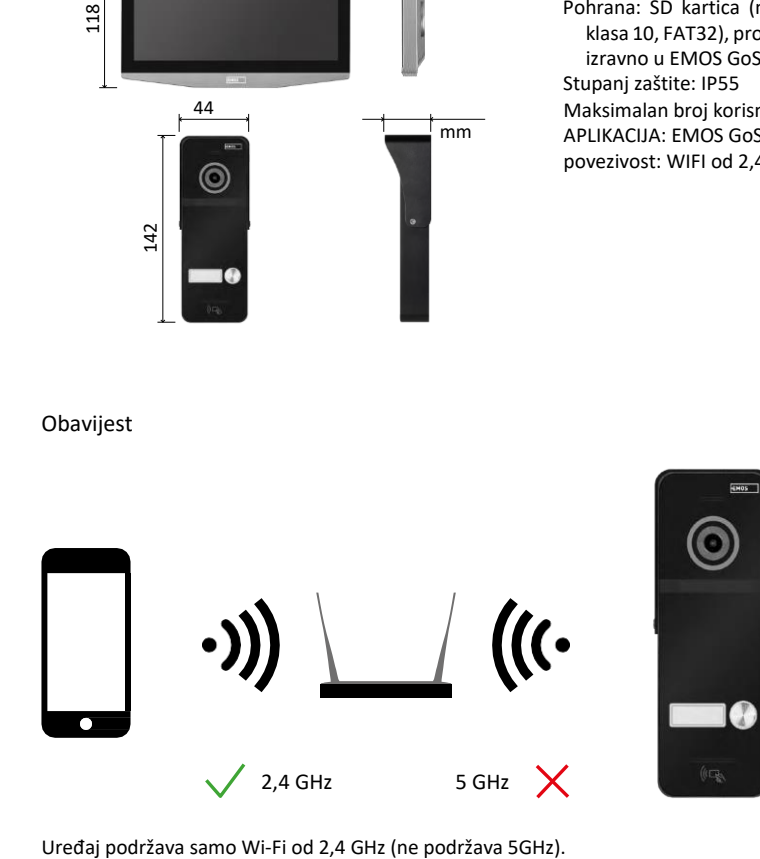

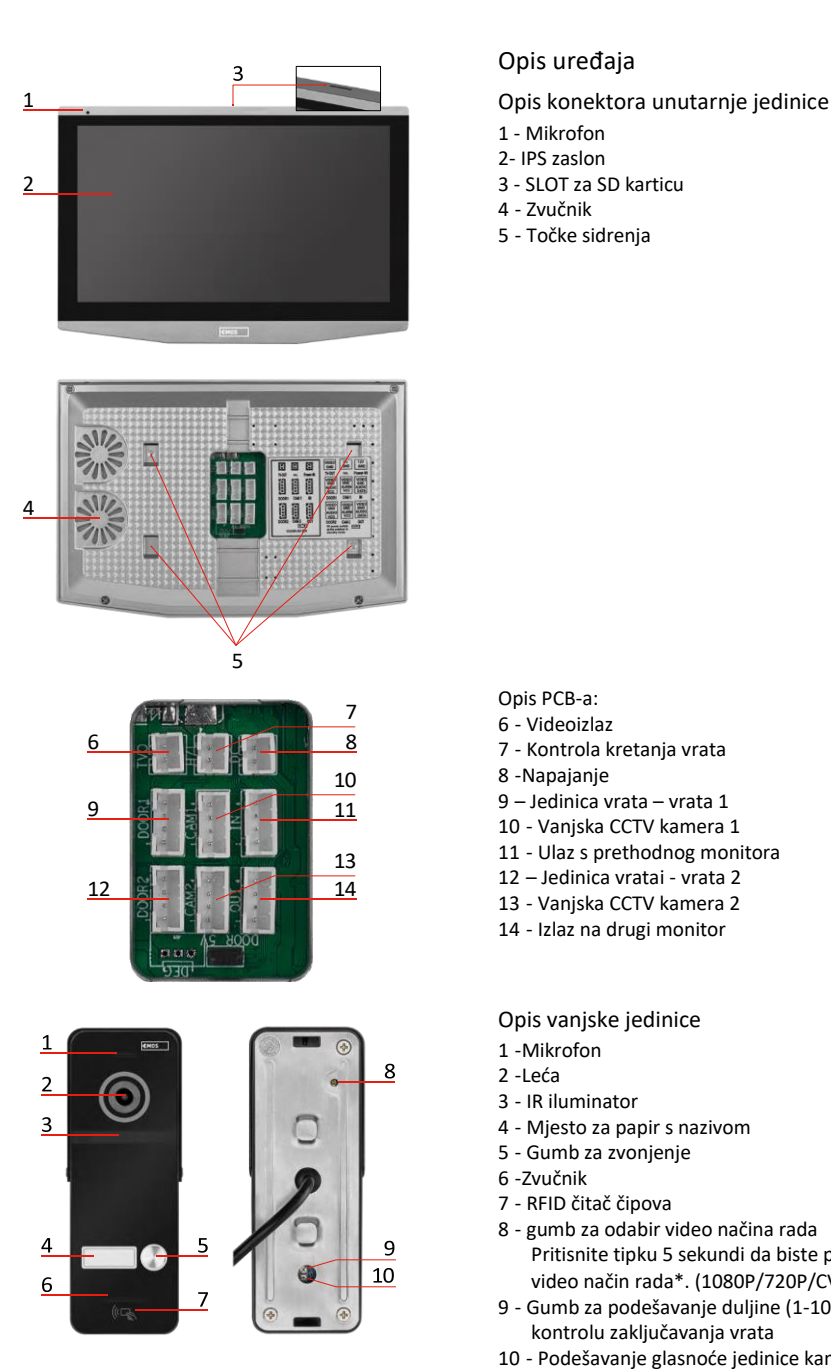

#### <span id="page-4-0"></span>Opis uređaja

- 1 Mikrofon
- 2- IPS zaslon
- 
- Zvučnik
- Točke sidrenja

Opis PCB-a:

- Videoizlaz
- Kontrola kretanja vrata
- -Napajanje
- Jedinica vrata vrata 1
- Vanjska CCTV kamera 1
- Ulaz s prethodnog monitora
- Jedinica vratai vrata 2
- Vanjska CCTV kamera 2
- Izlaz na drugi monitor

Opis vanjske jedinice

- -Mikrofon
- -Leća
- IR iluminator
- Mjesto za papir s nazivom
- Gumb za zvonjenje
- -Zvučnik
- RFID čitač čipova
- gumb za odabir video načina rada Pritisnite tipku 5 sekundi da biste prebacili video način rada\*. (1080P/720P/CVBS)
- Gumb za podešavanje duljine (1-10 s) za kontrolu zaključavanja vrata
- Podešavanje glasnoće jedinice kamere

*\*Ako želite koristiti stariju vrstu monitora s maksimalnom rezolucijom 720p, morate koristiti ovaj gumb za promjenu izlazne kvalitete vanjske jedinice. U suprotnom, slika se uopće ne bi prikazivala na monitoru ili bi bila skraćena.*

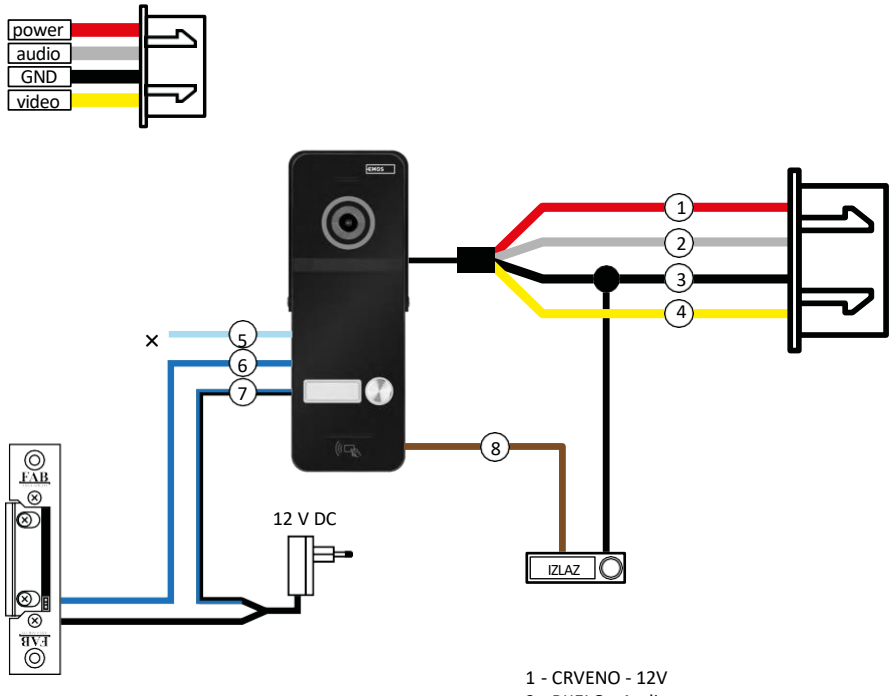

- 2 BIJELO Audio
- 3 CRNO GND
- 4 ŽUTA Video
- 5 SVIJETLOPLAVA NC
- 6 PLAVA COM
- 7 PLAVO/CRNO NE
- 8 SMEĐA GUMB IZLAZ

#### Opis kabliranja

Jedinica kamere na vratima Crvena - 12 V Bijela - audio Crno - GND Žuta video Svijetloplava - NC relejni prekid kontakta Plava - COM relejni zajednički kontakt Plava/crna - BEZ kontakta s relejnom vezom Smeđa - izlazna tipka (prekidači s GND terminalom)

Kabeli su spojeni na utor DOOR1 ili DOOR2.

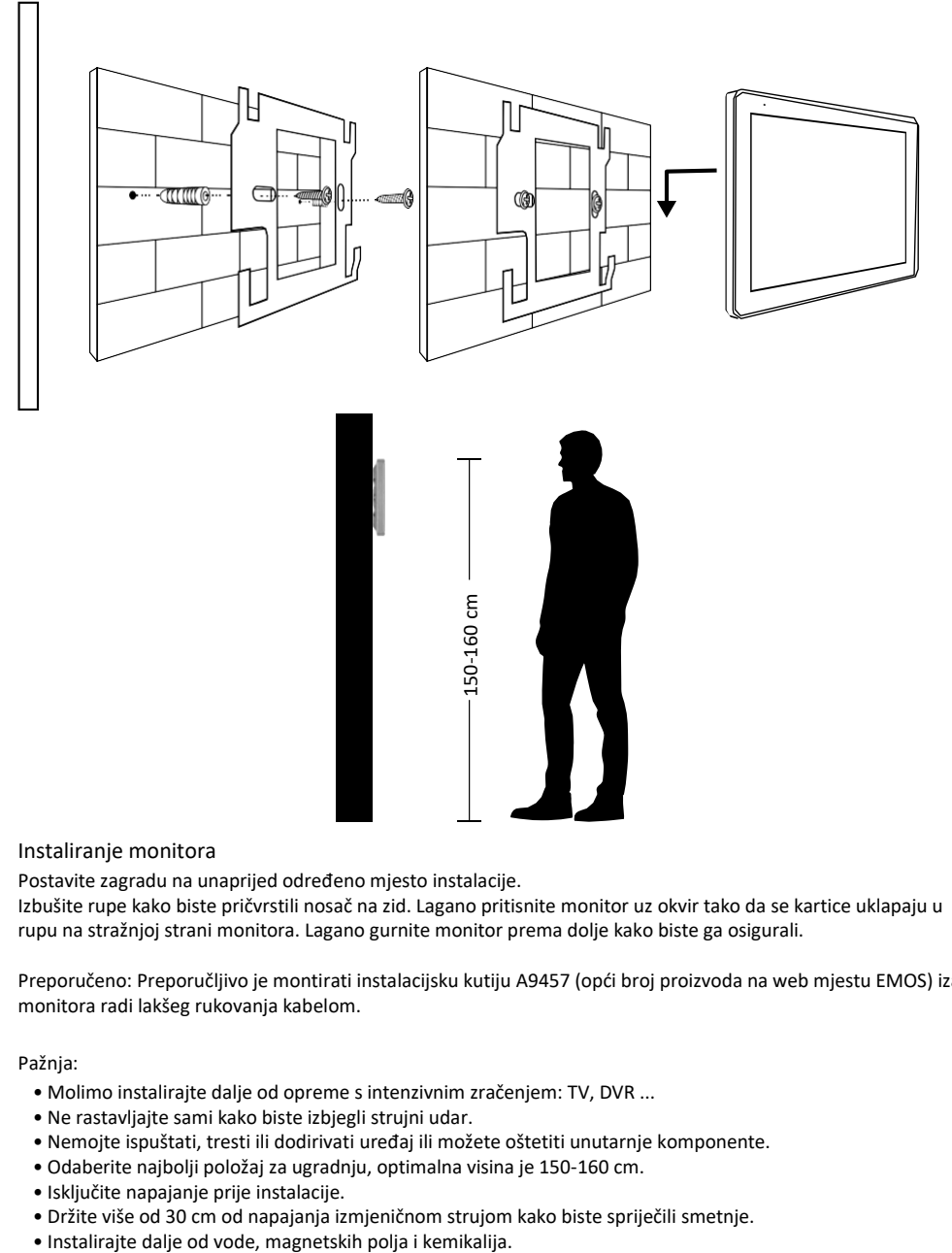

#### Instaliranje monitora

Postavite zagradu na unaprijed određeno mjesto instalacije.

Izbušite rupe kako biste pričvrstili nosač na zid. Lagano pritisnite monitor uz okvir tako da se kartice uklapaju u rupu na stražnjoj strani monitora. Lagano gurnite monitor prema dolje kako biste ga osigurali.

Preporučeno: Preporučljivo je montirati instalacijsku kutiju A9457 (opći broj proizvoda na web mjestu EMOS) iza monitora radi lakšeg rukovanja kabelom.

Pažnja:

- Molimo instalirajte dalje od opreme s intenzivnim zračenjem: TV, DVR ...
- Ne rastavljajte sami kako biste izbjegli strujni udar.
- Nemojte ispuštati, tresti ili dodirivati uređaj ili možete oštetiti unutarnje komponente.
- Odaberite najbolji položaj za ugradnju, optimalna visina je 150-160 cm.
- Isključite napajanje prije instalacije.
- Držite više od 30 cm od napajanja izmjeničnom strujom kako biste spriječili smetnje.
- 

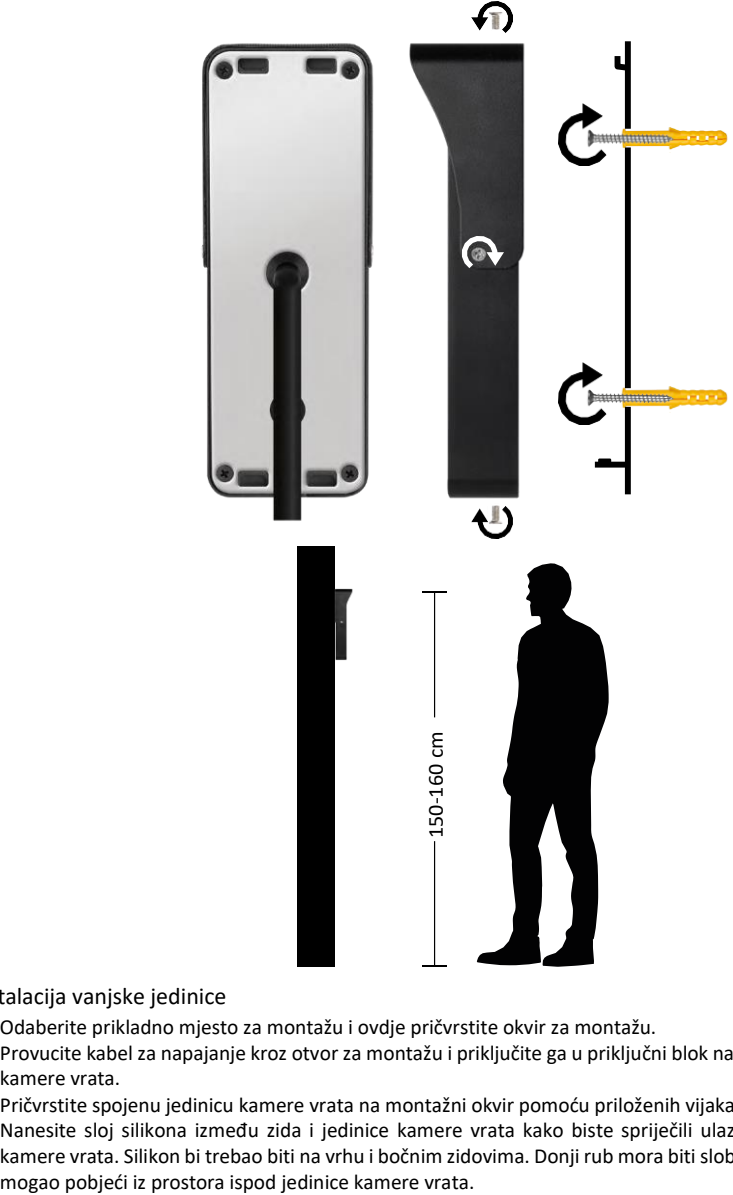

Instalacija vanjske jedinice

- 1. Odaberite prikladno mjesto za montažu i ovdje pričvrstite okvir za montažu.
- 2. Provucite kabel za napajanje kroz otvor za montažu i priključite ga u priključni blok na stražnjoj strani jedinice kamere vrata.
- 3. Pričvrstite spojenu jedinicu kamere vrata na montažni okvir pomoću priloženih vijaka.
- 4. Nanesite sloj silikona između zida i jedinice kamere vrata kako biste spriječili ulazak vlage ispod jedinice kamere vrata. Silikon bi trebao biti na vrhu i bočnim zidovima. Donji rub mora biti slobodan kako bi vlažni zrak

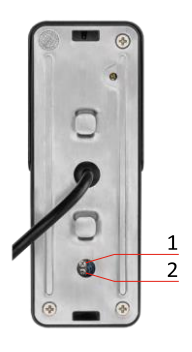

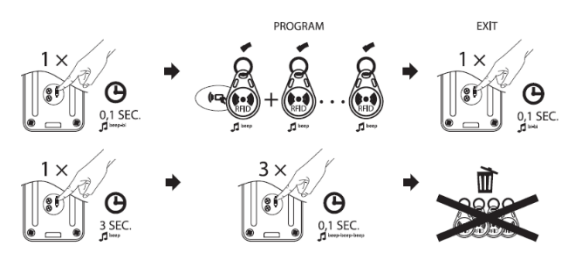

Podešavanje glasnoće i vremena otključavanja brave

- Ako vam je neugodno zbog vremena otvaranja brave na vratima i želite je produžiti ili skratiti, to možete učiniti pomoću potenciometra skrivenog u stražnjem dijelu vanjske jedinice ispod gumenog umetka. Pomoću stvarno tankog odvijača OPERATELY okrenite potenciometar udesno ili ulijevo.
	- Desno = +vrijeme
	- Lijevo= -vrijeme
- Volumen vanjske jedinice može se kontrolirati na isti način kao i donji potenciometar.

RFID uparivanje čipova

- U paketu H4020 nalazi se 5 RFID čipova. Ovi čipovi prvo moraju biti programirani u vanjsku jedinicu pomoću gumba s desne strane gore opisanih potenciometara.
- Kratko pritisnite tipku da biste aktivirali način programiranja. Zatim jednostavno pričvrstite pojedinačne RFID čipove na senzor na vanjskoj

jedinici jedan po jedan ( **[ 442** ). Kratki zvučni signal oglasi se kada je pričvršćen i čip uparen.

- Maksimalni broj čipova koji se mogu dodati u vanjsku jedinicu je 200.
- RFID čipove možete izbrisati na sličan način držeći gumb za programiranje najmanje 3 sekunde dok se ne oglasi zvučni signal. Zatim pritisnite ovaj gumb kratko 3 puta uzastopno (3 zvučna signala) i svi čipovi će biti uklonjeni.

#### Spajanje kablova

Kada koristite mrežni kabel CAT5 ili CAT6, učinkovita udaljenost od vanjske kamere do najudaljenijeg unutarnjeg monitora bit će ograničena. U slučaju nezaštićenog mrežnog kabela, udaljenost će biti najviše 20 m. Za zaštićeni mrežni kabel udaljenost će biti najviše 40 m.

Mrežni kabel CAT5 ili CAT6 sastoji se od 4 upletena para (8 žica), ovdje će se jedan par upletenih žica koristiti kao jedan kabel. Zelena/bijela+zelena, smeđa/bijela+smeđa, narančasta/bijela+narančasta, plava/bijela+plava.

Ako želite produžiti udaljenost na više od 60 m, najbolje je odabrati zaštićeni kabel s debelom bakrenom jezgrom. Spojite štit na oba kraja na GND (Black wire) terminal.

Za veće udaljenosti preporučujemo upotrebu SYKFY kabela.

Preporučuje se da kabel za komunikaciju između vanjske jedinice kamere i unutarnjeg monitora uvijek postavite u PVC zaštitnik.

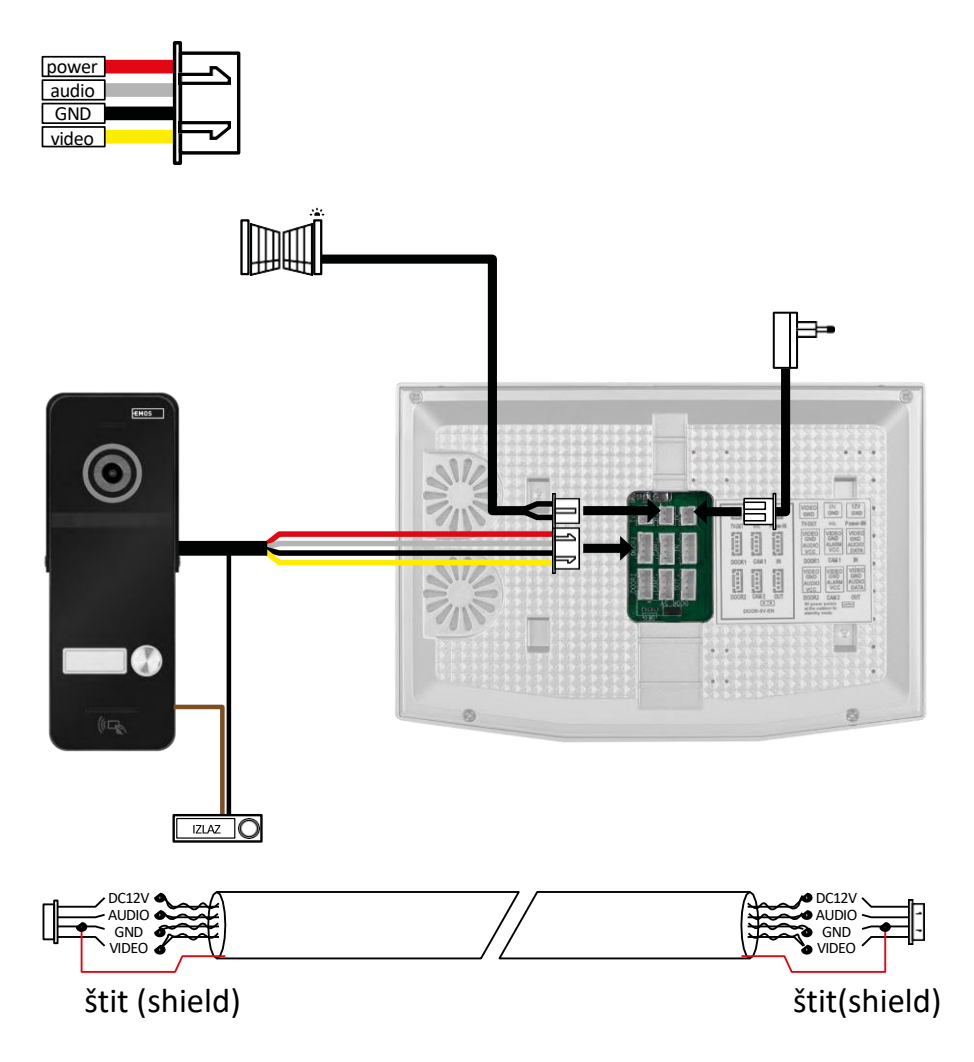

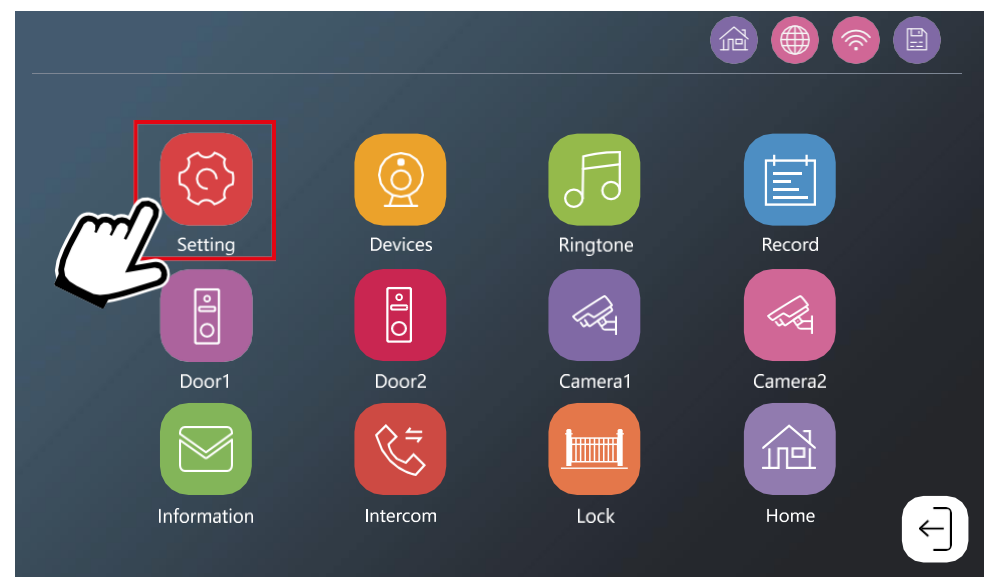

Monitor prvo mora biti povezan s WiFi mrežom s kojom je telefon povezan. Idite na postavke.

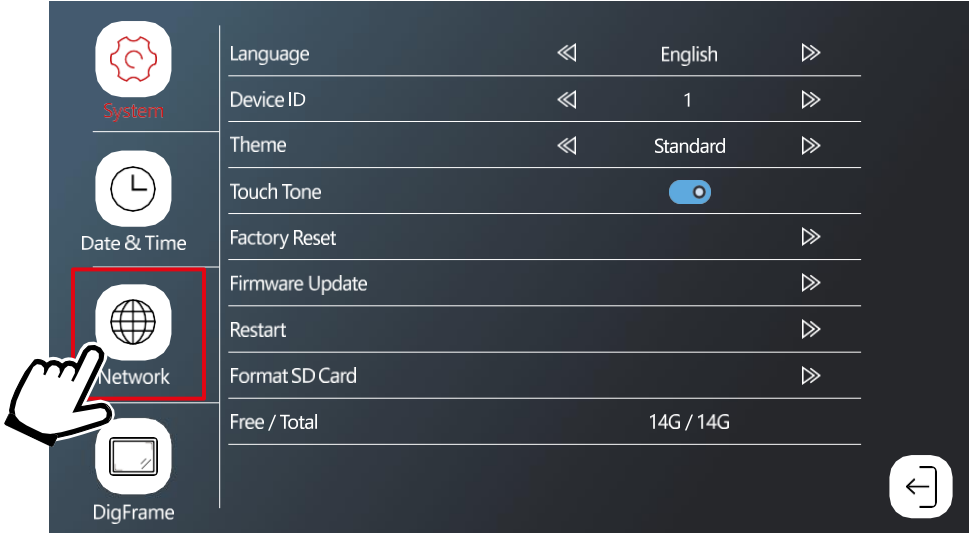

Odabir mrežnih postavki

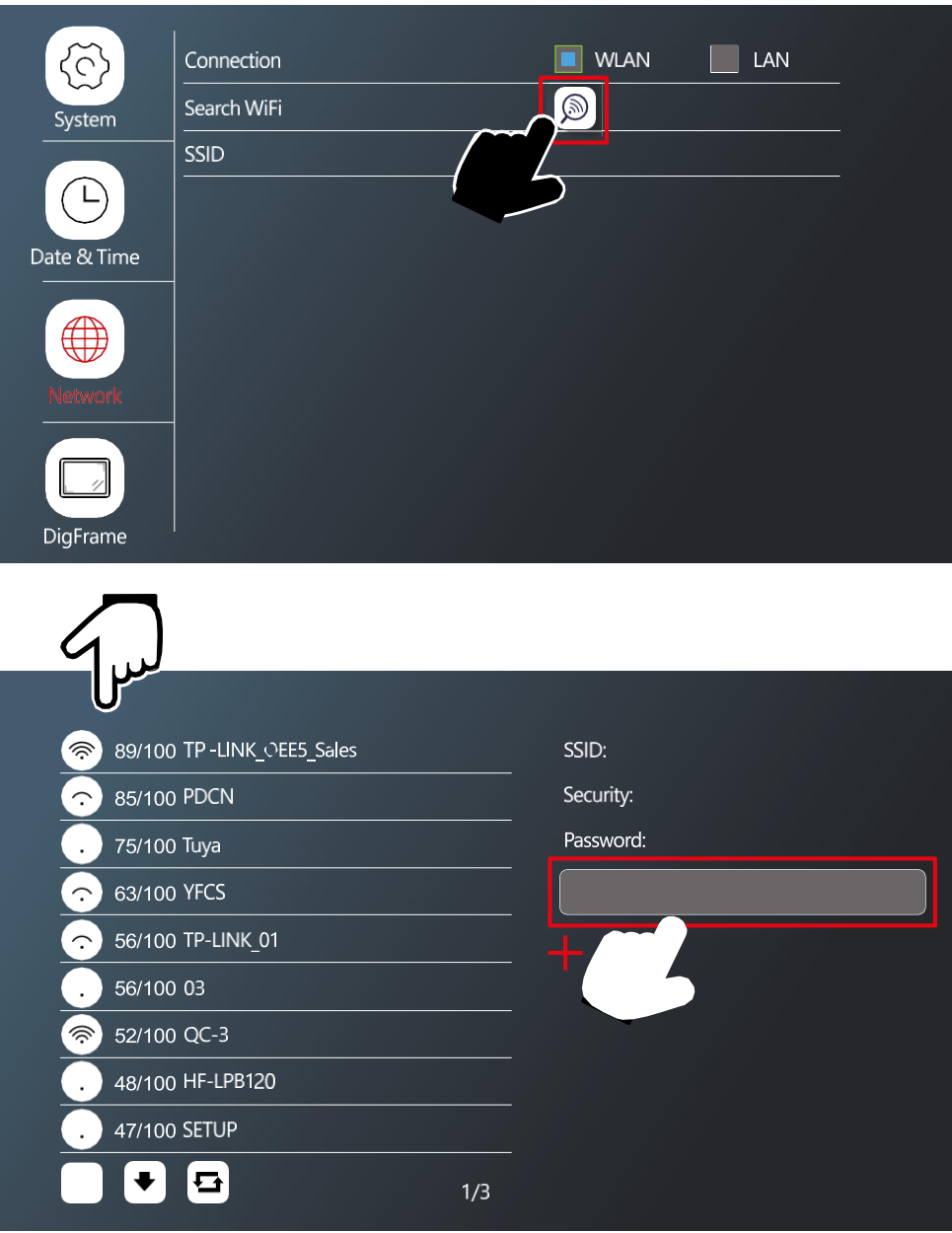

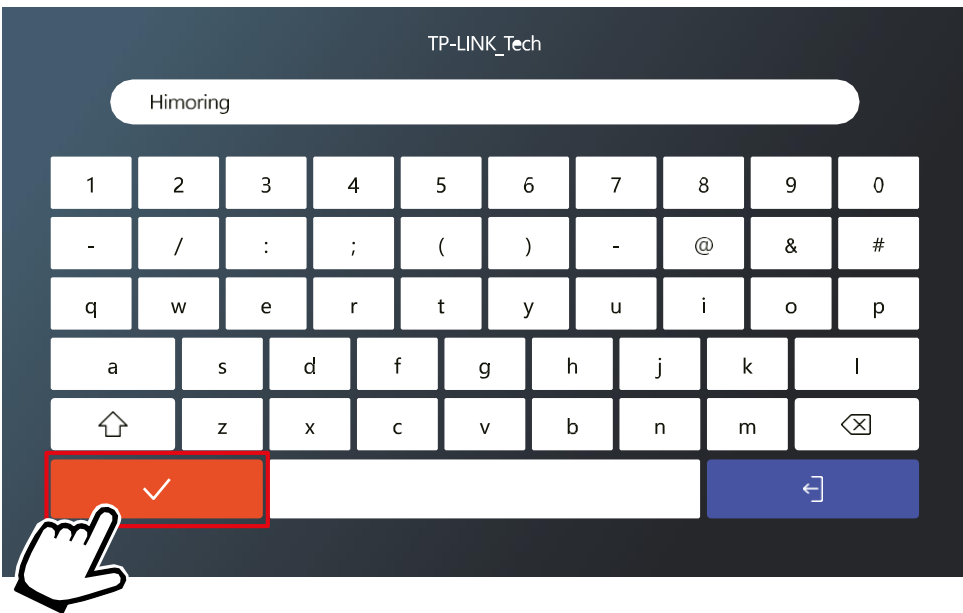

Odaberite odgovarajuću WiFi mrežu i unesite lozinku.

#### Instaliranje aplikacije EMOS GoSmart

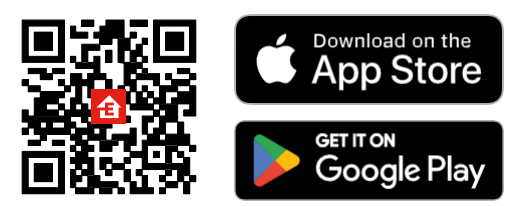

- Aplikacija je dostupna za Android i iOS putem Google Playa i App Storea.
- Skenirajte QR kôd da biste preuzeli aplikaciju.

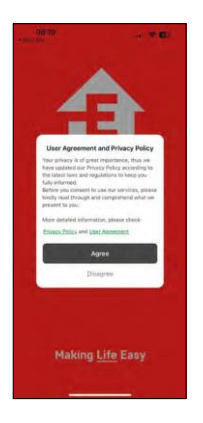

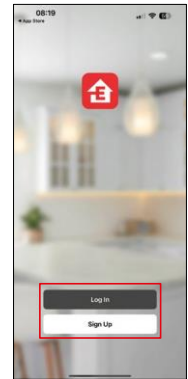

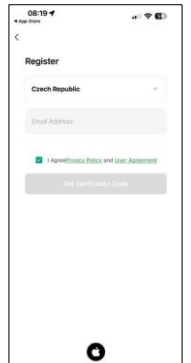

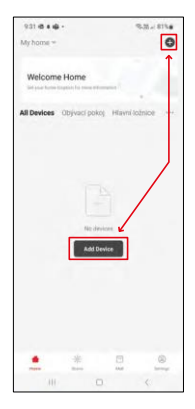

Otvorite aplikaciju EMOS GoSmart i potvrdite pravila o privatnosti i kliknite Slažem se. Odaberite mogućnost registracije.

Unesite naziv valjane adrese e-pošte i odaberite lozinku.

Potvrdite svoj pristanak na pravila o privatnosti. Odaberite

Registriraj se.

Odaberite Dodaj uređaj.

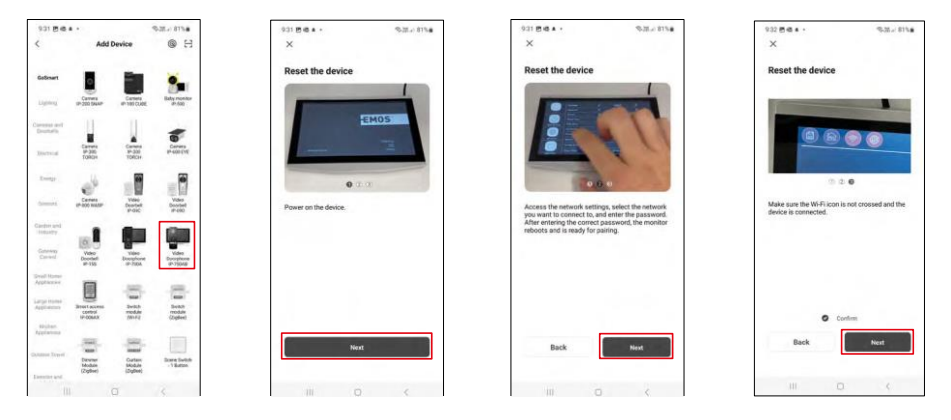

Odaberite kategoriju proizvoda GoSmart i odaberite IP 750AB videovrata. Provjerite je li uređaj uključen i kliknite "dalje".

Provjerite je li vaš uređaj povezan s WiFi mrežom i nastavite dalje.

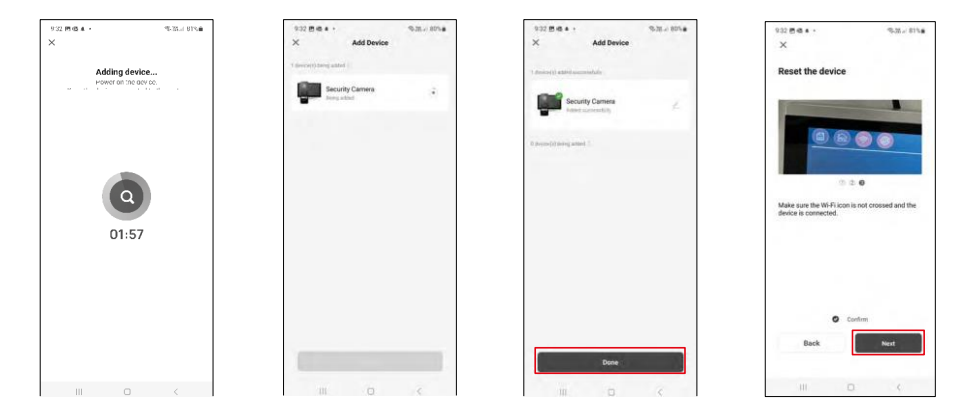

Provodi se automatsko pretraživanje

Uređaj bi se trebao upariti i možete ga početi koristiti.

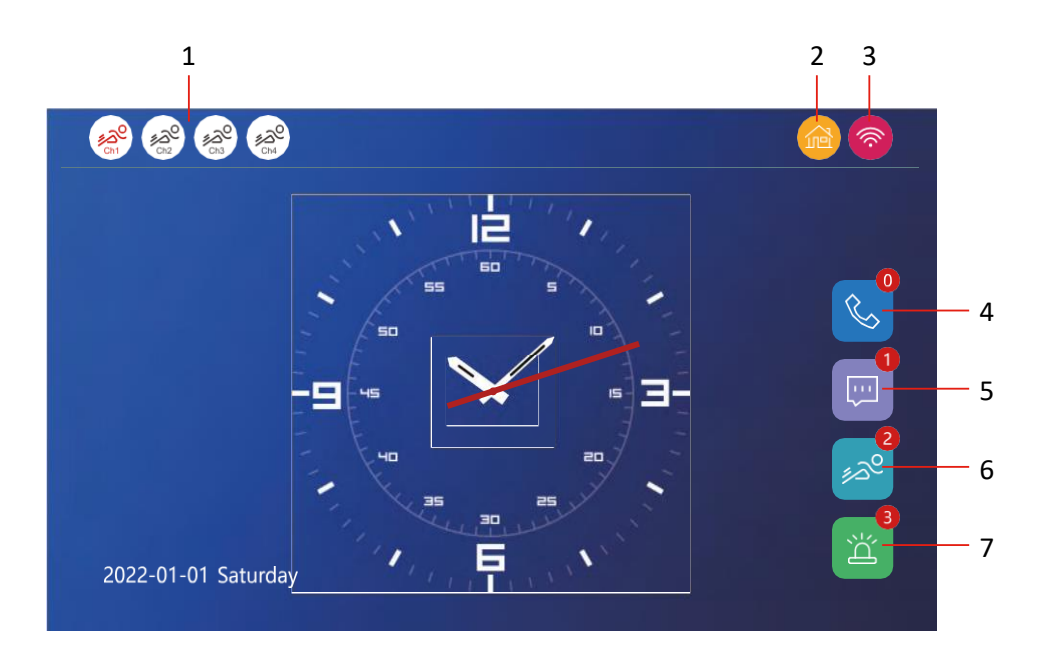

1 - Detekcija pokreta na pojedinim kanalima

ಿಷ್ಠಿಂ

Crveno znači da je detekcija omogućena, ako je ikona siva, to znači da kamera nema omogućeno otkrivanje pokreta.

2 - Prebacivanje načina rada:

"Kod kuće" - Normalan rad. Obavijesti se također šalju na telefon.

"Daleko od kuće" - Posjetitelji mogu prenijeti video poruku. To će također biti poslano na vaš mobilni telefon.

"Stanje mirovanja" - Stanje mirovanja, unutarnja i vanjska jedinica neće imati nikakvu zvonjavu, a na mobilni telefon bit će poslana samo obavijest.

3 - Pokazatelj stanja mrežne veze

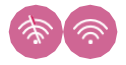

- 4 Zapisnik poziva
- 5 Datoteke zapisnika poruka
- 6 Zapisi detekcije pokreta
- 7 Alarmni zapisi

#### Opis kontrola u aplikaciji

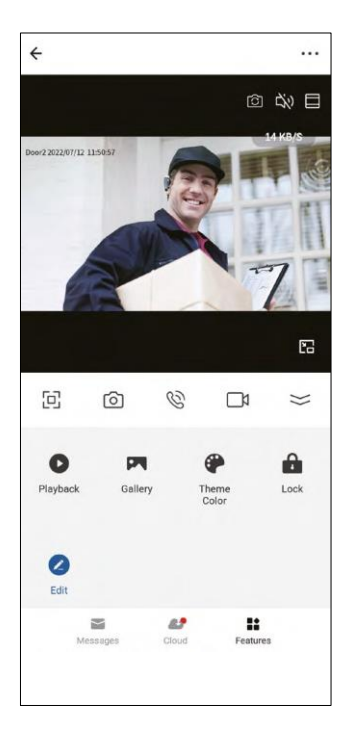

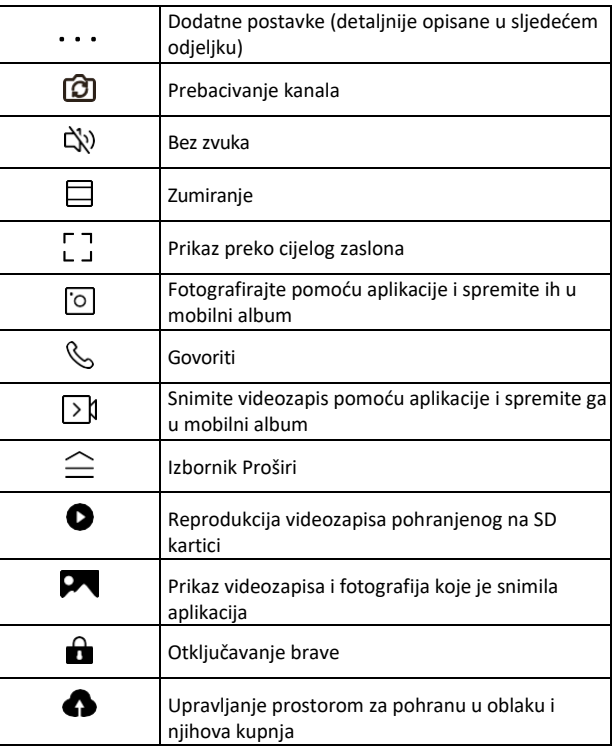

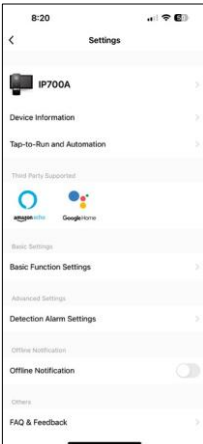

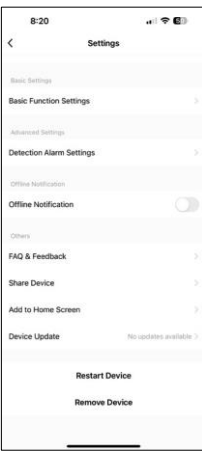

- Podaci o uređaju osnovne informacije o uređaju i njegovom vlasniku
- Dodir-do-cilja i automatizacija prikaz scena i automatizacija dodijeljenih uređaju. Stvaranje scena moguće je izravno u glavnom izborniku aplikacije u odjeljku

"Scene". Na primjer, H4020 se može automatizirati za postavljanje osjetljivosti detekcije manjeg pokreta između 18:00 i 7:00 sati.

- Osnovne postavke funkcija mogućnost omogućivanja/onemogućavanja osnovnih funkcija upravljanja kao što su indikator statusa, automatsko zakretanje zaslona ili vodeni žig s prikazom vremena i datuma.
- Postavke alarma za otkrivanje postavke osjetljivosti alarma.
- Izvanmrežna obavijest da biste izbjegli stalne podsjetnike, poslat će se obavijest ako uređaj ostane izvan mreže dulje od 30 minuta
- Postavke pohrane Prikaz preostale umetnute SD kartice i mogućnosti formatiranja (prikazuje se samo ako je umetnuta SD kartica)
- Najčešća pitanja i povratne informacije Pogledajte najčešća pitanja zajedno s njihovim rješenjima plus mogućnost slanja pitanja / prijedloga / povratnih informacija izravno nama
- Zajedničko korištenje uređaja zajedničko korištenje upravljanja uređajima s drugim korisnikom
- Dodaj na početni zaslon dodajte ikonu na početni zaslon telefona. Ovim korakom ne morate svaki put otvarati uređaj putem aplikacije, već samo kliknite izravno na ovu dodanu ikonu i ona će vas odvesti ravno u prikaz kamere
- Ažuriranje uređaja ažuriranje uređaja. Mogućnost omogućivanja automatskog ažuriranja
- Ponovno pokretanje uređaja ponovno pokretanje uređaja
- Ukloni uređaj uklonite i rasparite uređaj. Važan korak ako želite promijeniti vlasnika uređaja. Nakon dodavanja uređaja u aplikaciju, uređaj se uklanja iz aplikacije. uparen i ne može se dodati pod drugim računom.

#### Opis kontrola tijekom poziva u aplikaciji

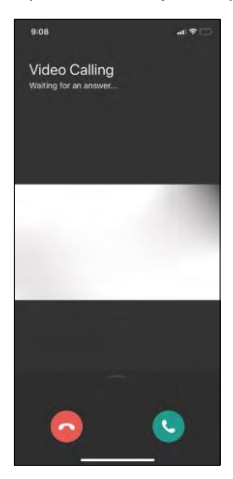

Ako želite odgovoriti na melodije zvona putem telefona, slijedi objašnjenje svake ikone.

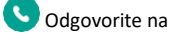

poziv

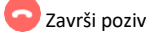

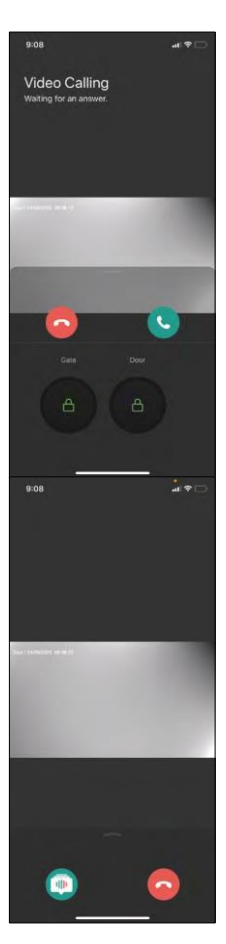

Ako želite otključati vrata ili vrata bez odgovora na poziv, prijeđite prstom prema gore i vidjet ćete još dvije ikone koje možete koristiti za otključavanje.

GATE = Otključavanje vrata DOOR = Otključavanje vrata

Ovaj će se zaslon pojaviti kada preuzmete poziv.

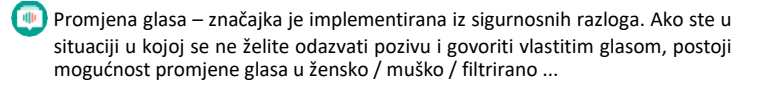

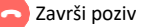

#### Stilovi glavnog izbornika

U postavkama možete odabrati 3 vrste glavnog izbornika prema vašim željama.

Android izbornik:

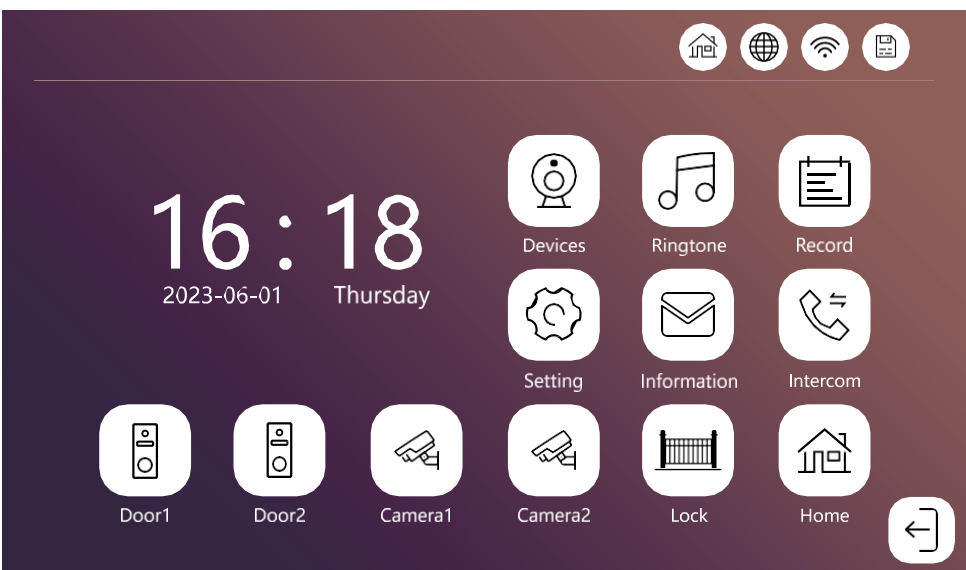

Standardni izbornik:

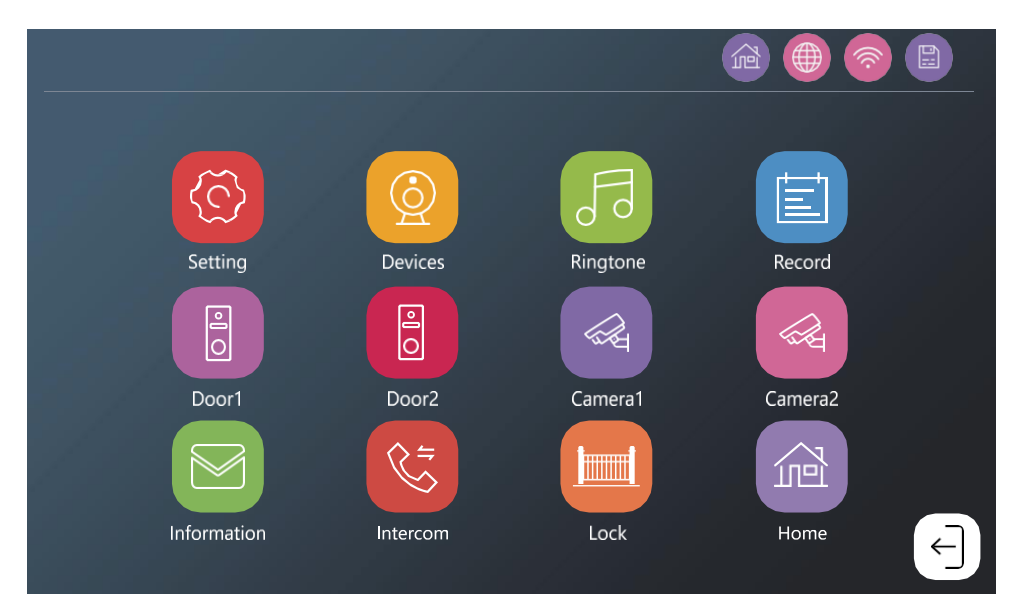

Izbornik Windows:

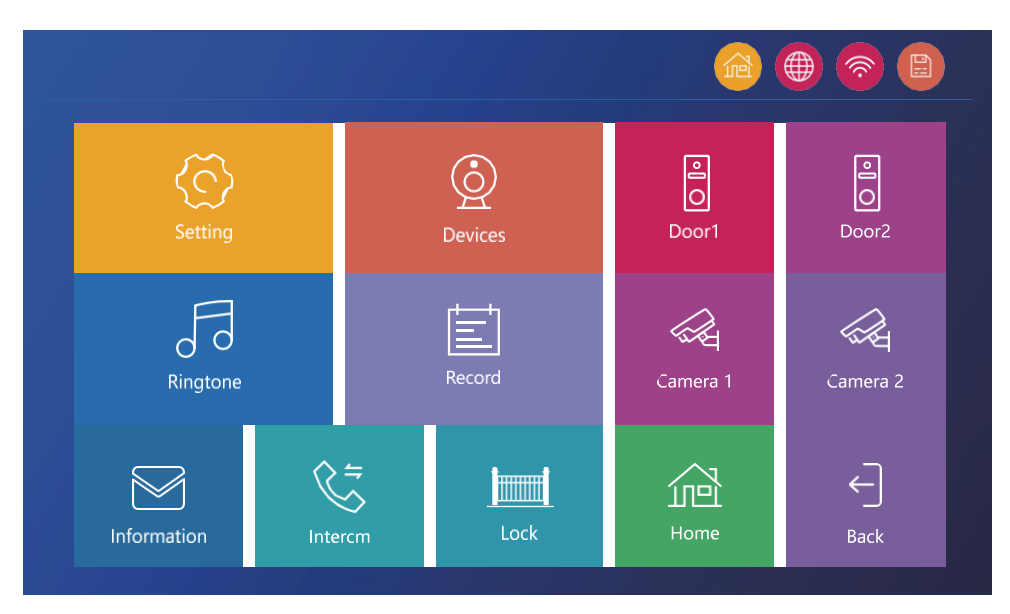

<span id="page-21-0"></span>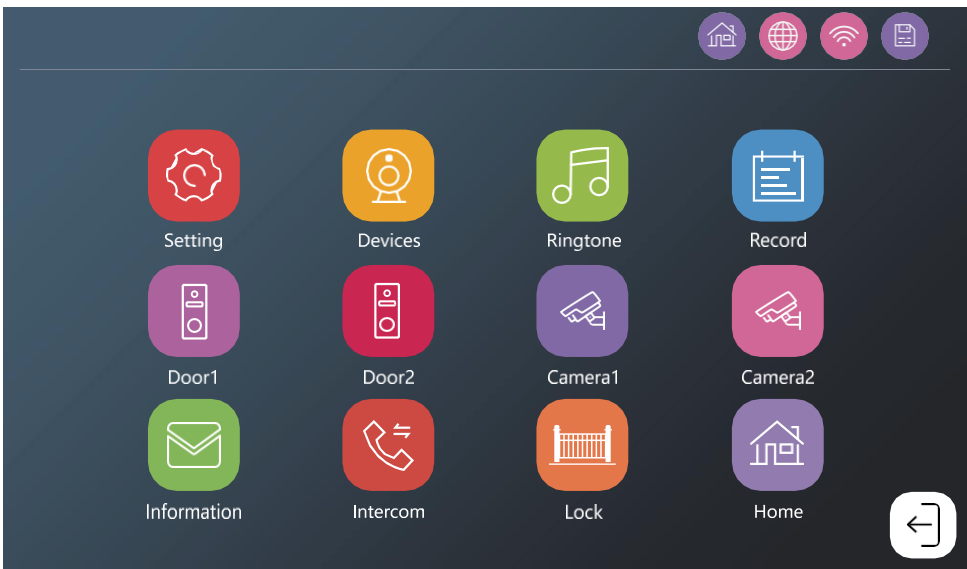

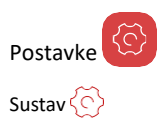

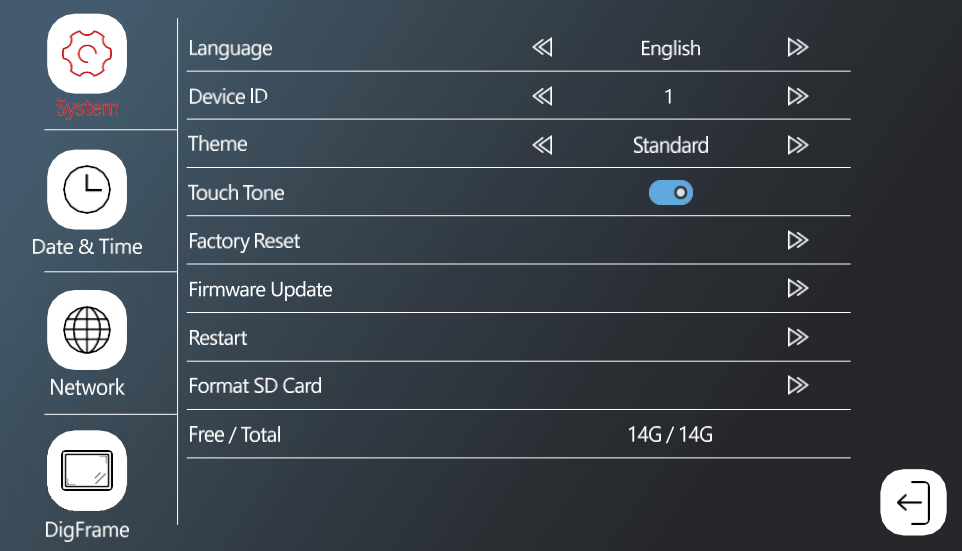

Jezik – odabir jezika monitora (engleski, njemački, mađarski, francuski, poljski, češki, slovenski, češki)

Device ID - Odabir identifikatora monitora. Važno: glavni monitor mora imati ID 1. Ako povežete dodatne monitore (IP-750B) s glavnim monitorom, morate im dodijeliti jedinstveni ID (2-6). Dva monitora spojena zajedno ne smiju imati isti ID. Na WiFi je spojen samo monitor s ID-om 1.

Tema – odabir stila glavnog izbornika (pogledajte Poglavlje o stilovima glavnog izbornika)

Ton dodira – odziv zvuka dodirom

Kašnjenje push obavijesti - kašnjenje slanja obavijesti o pozivu na telefon (1-10 sekundi). Ako primite poziv na monitor prije postavljanja kašnjenja, telefon neće početi zvoniti.

Vraćanje na tvorničke postavke - vraćanje na tvorničke postavke

Ažuriranje firmvera - ažuriranje uređaja pomoću SD kartice

Ponovno pokretanje – ponovno pokretanje monitora

Oblikovanje SD kartice – oblikovanje umetnute SD

kartice

Besplatno / Ukupno - Besplatno / ukupno

#### Datum i vrijeme

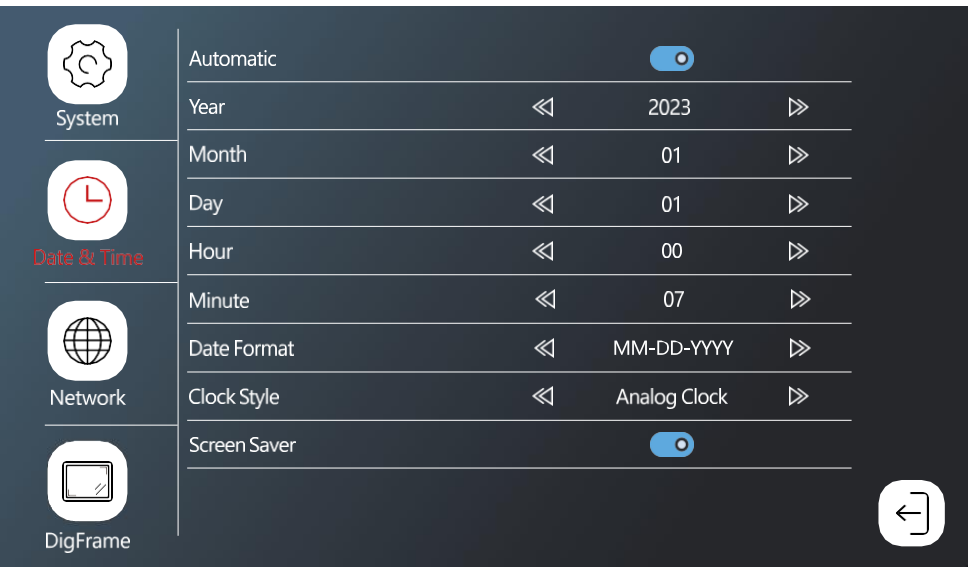

Automatsko – automatsko podešavanje datuma i vremena pomoću

WiFi mreže

Oblik datuma - oblik datuma

Stil sata - Stil sata u glavnom izborniku. Mogu se odabrati digitalni i analogni

Čuvar zaslona - Nakon neaktivnosti zaslon se neće isključiti, ali će se prikazati slike s trenutnim vremenom.

<span id="page-24-0"></span>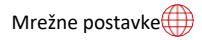

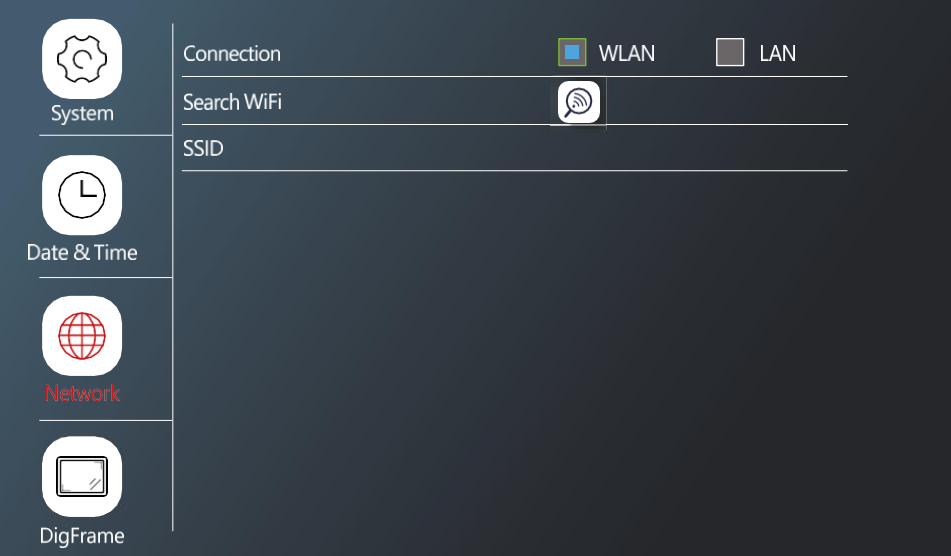

Veza – omogući/onemogući povezivanje s WiFi mrežom Pretraživanje WiFi-ja - potražite dostupne WiFi mreže

SSID - naziv WiFi-ja na koji je monitor spojen \*LAN nije dostupan za H4020

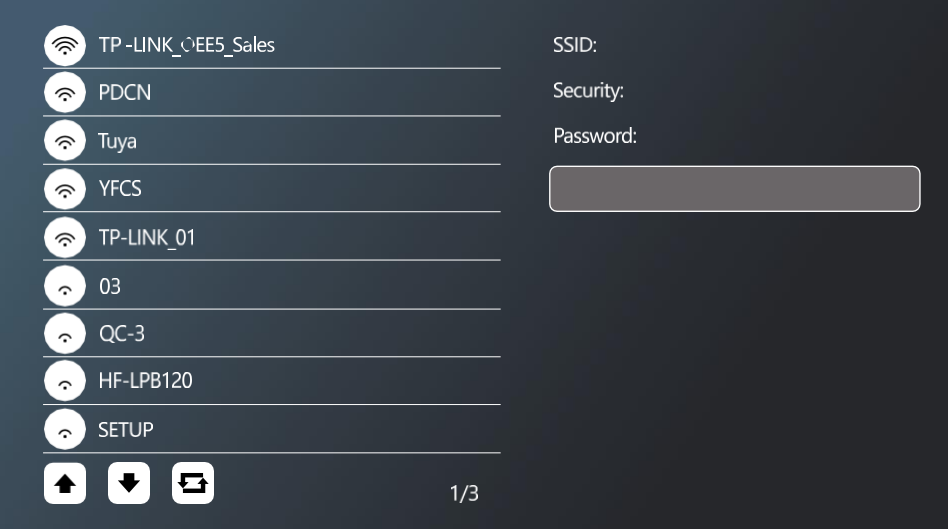

Da biste se povezali s WiFi mrežom, potražite dostupne mreže u blizini i kliknite željenu mrežu. Ako je mreža zaštićena lozinkom, unesite je u polje Lozinka.

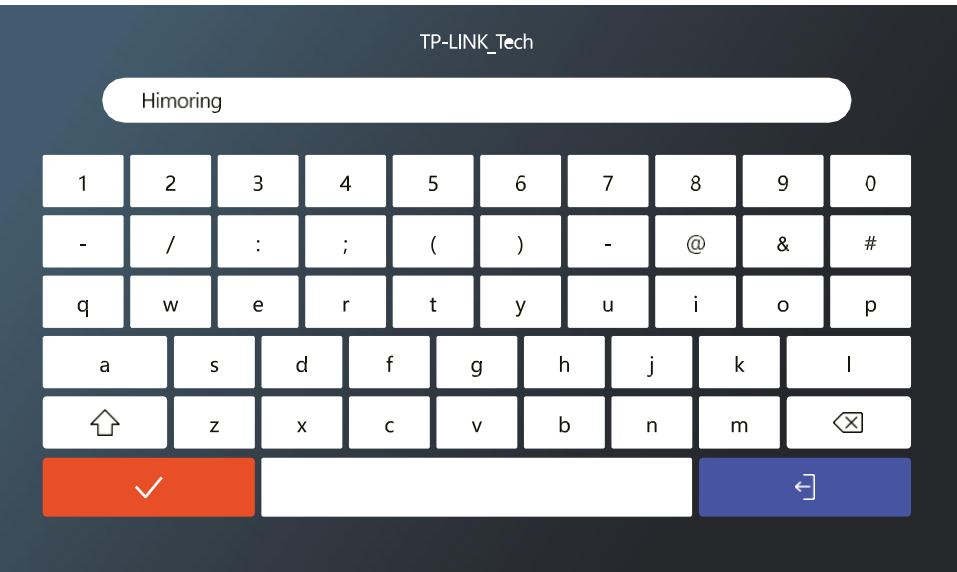

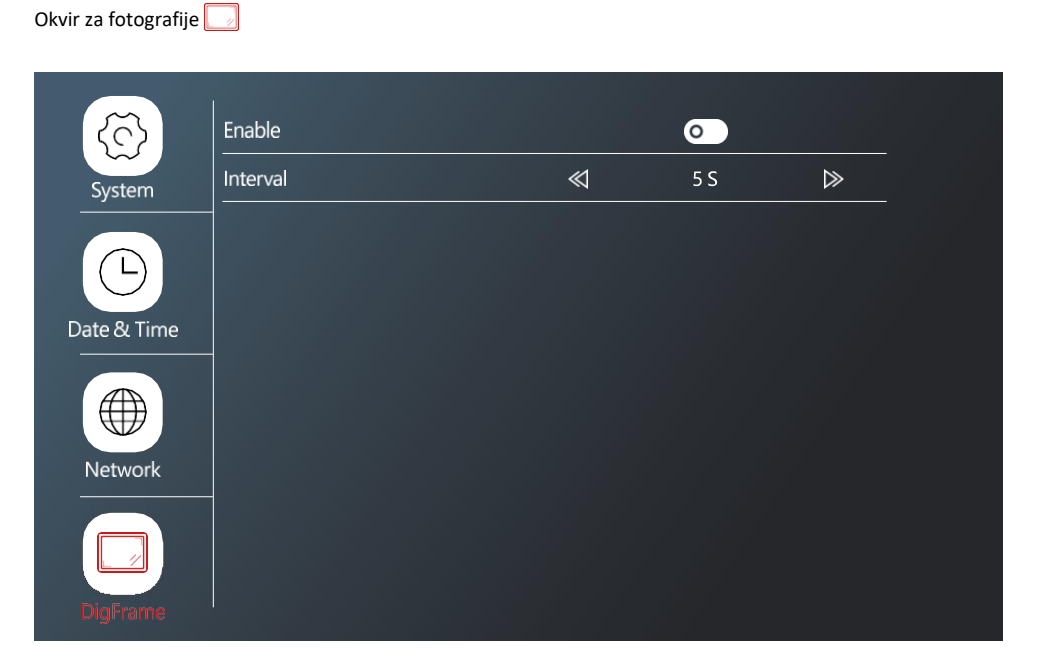

Mogućnost reprodukcije fotografija sa SD kartice kao okvira za fotografije kada je monitor u stanju mirovanja. Monitor podržava fotografije u JPG formatu razlučivosti 1024x600.

#### Postavljanje povezanih uređaja

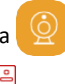

Postavke vanjske jedinice

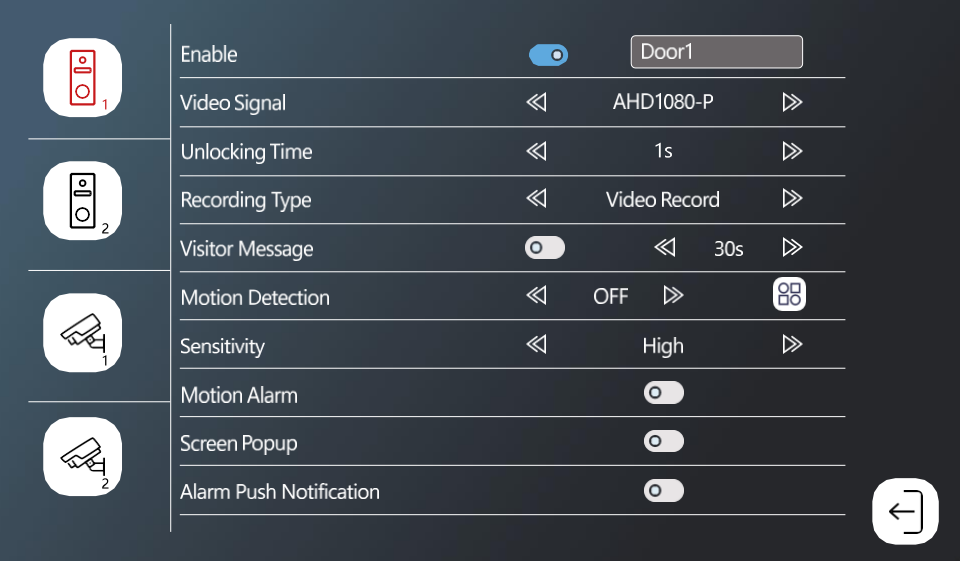

Omogućavanje - uključivanje/isključivanje vanjske jedinice spojene na priključak DOOR 1 + mogućnost preimenovanja jedinice Video signal - Podešavanje vrste signala iz vanjske jedinice. Nema potrebe za promjenom ako koristite jedinice namijenjene monitoru. Ako biste koristili drugu marku, tada morate postaviti ispravnu vrstu video signala kako bi jedinica ispravno radila.

Vrijeme otključavanja - Vrijeme aktivacije zaključavanja vrata

Vrsta snimanja - vrsta snimanja poziva. Možete snimiti video snimku ili samo snimku.

Poruka posjetitelja. Ako je postavljen način rada "daleko od kuće", uređaj će posjetiteljima omogućiti prijenos kratke poruke.

Detekcija pokreta - omogućite/onemogućite detekciju pokreta. Pomoću ikone odaberite $\Box$ O područje na kojem će se otkriti kretanje.

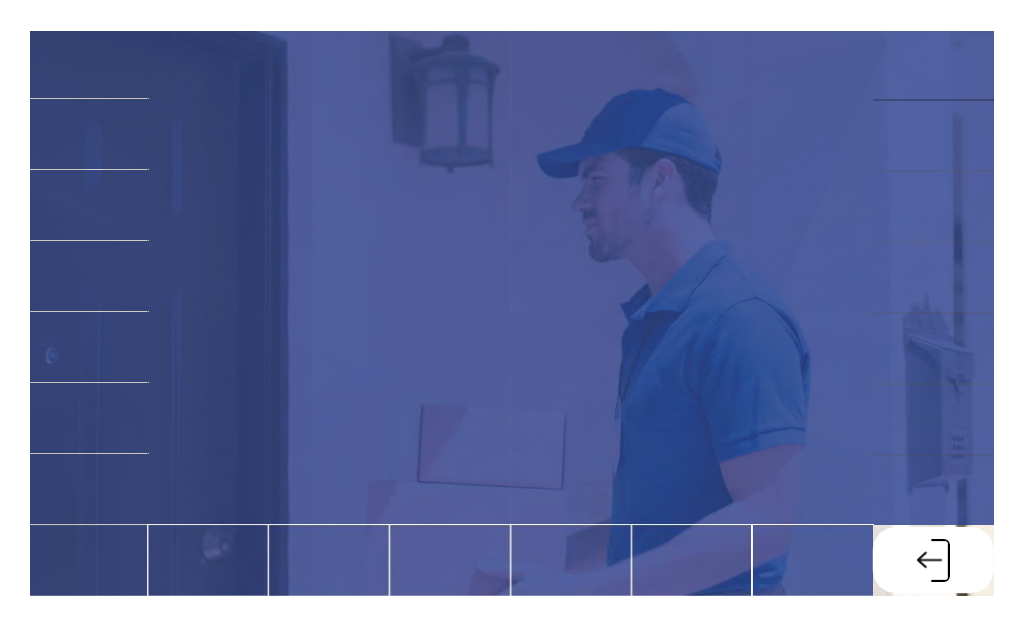

Osjetljivost – postavka osjetljivosti detekcije pokreta

Alarm pokreta – Zvukovi kada se otkrije kretanje

Skočni prozor zaslona - kada je omogućen, svaki put kada se otkrije kretanje, prikazuje se i trenutni video prijenos

Alarm push obavijest - Šalje obavijest o otkrivanju pokreta na telefon

#### Postavke CCTV kamere

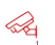

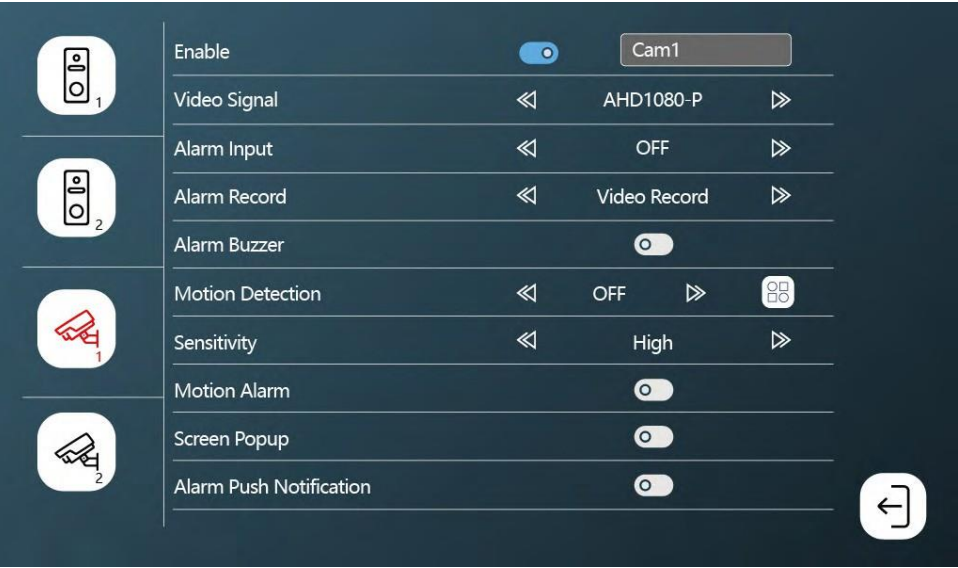

Omogući - omogući / onemogući kameru spojenu na CAM 1 priključak + opciju preimenovanja

Video signal - Postavljanje vrste signala s fotoaparata.

Ulaz alarma - Ulaz alarmnog uređaja

Alarm Record - snimanje tijekom alarma. Snimanje videozapisa ili snimka.

Alarm zujalica - alarmna sirena s monitora

Detekcija pokreta - omogućite/onemogućite detekciju pokreta. Pomoću ikone odaberite područje na kojem će se otkriti kretanje.

Osjetljivost – postavka osjetljivosti detekcije pokreta

Alarm pokreta – Zvukovi kada se otkrije kretanje

Skočni prozor zaslona - kada je omogućen, svaki put kada se otkrije kretanje, prikazuje se i

trenutni video prijenos

Alarm push obavijest - Šalje obavijest o otkrivanju pokreta na telefon

Postavke melodije zvona

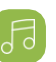

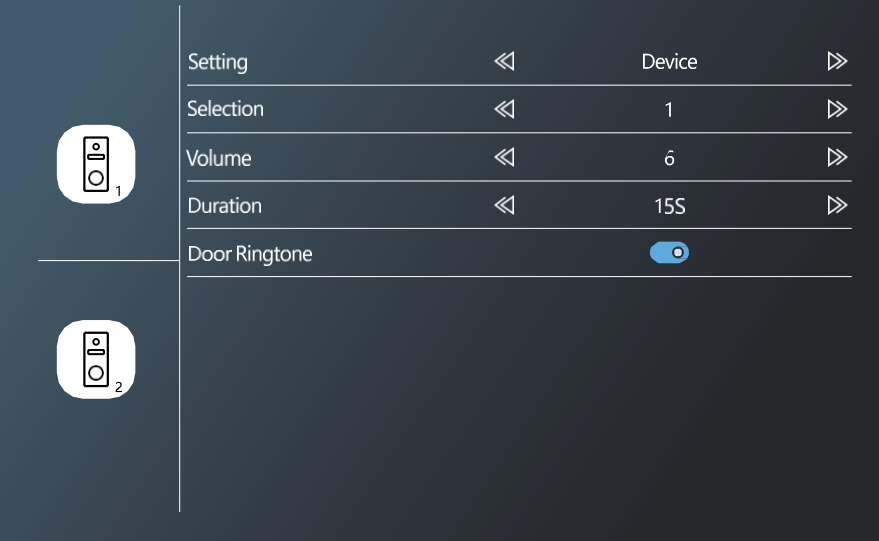

Postavka - Odaberite izvor melodija zvona (sa samog uređaja ili SD kartice) Odabir – odabir jedne od 10 unaprijed postavljenih melodija zvona Postavka glasnoće – glasnoća Trajanje - trajanje zvonjenja Melodija zvona na vratima - Uključite/isključite melodiju zvona vanjske jedinice

#### Prikaz zapisa

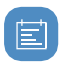

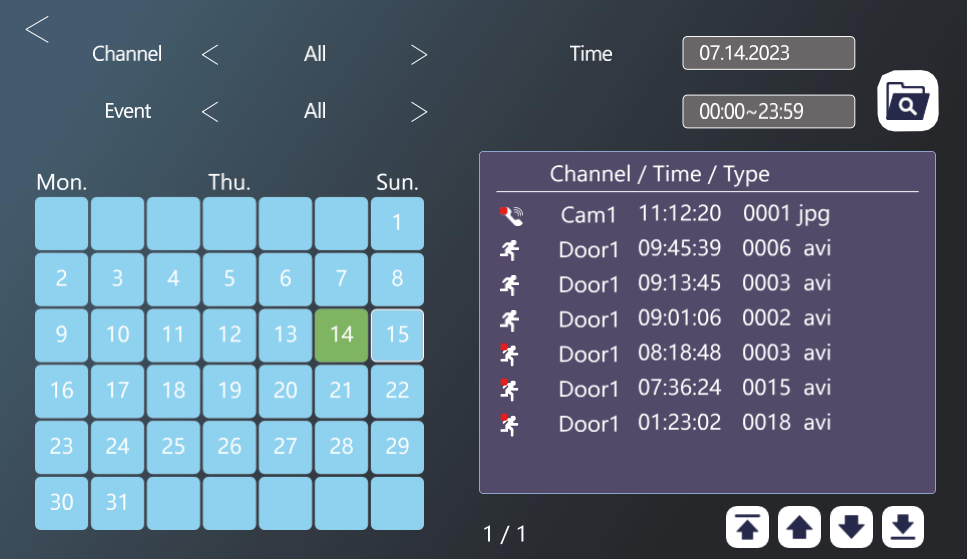

Kanal - odabir vanjske jedinice / kamere

Filtriranje vrste događaja (pozivi, odsutne poruke, otkrivanje pokreta, alarmi, sve)

U kalendaru, dani kada je monitor zabilježio unos označeni su blijedo plavom bojom. Kada kliknete na dan, popis događaja unutar tog dana prikazuje se s desne strane. Svaki od ovih zapisa možete kliknuti za prikaz videozapisa / fotografije.

#### Prikaz prijenosa uživo iz vanjskih jedinica / kamera

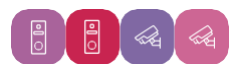

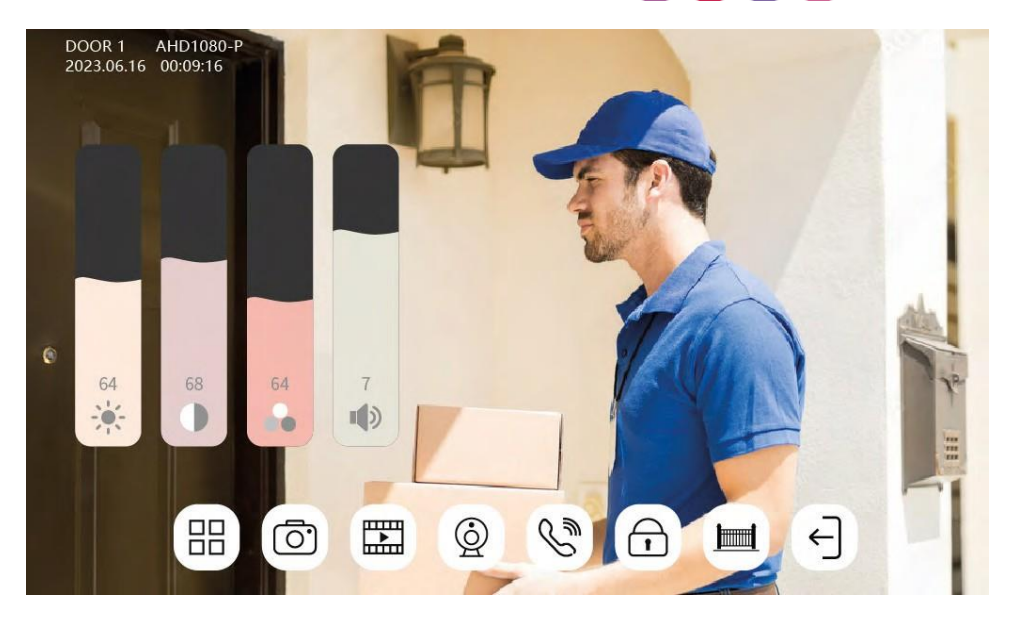

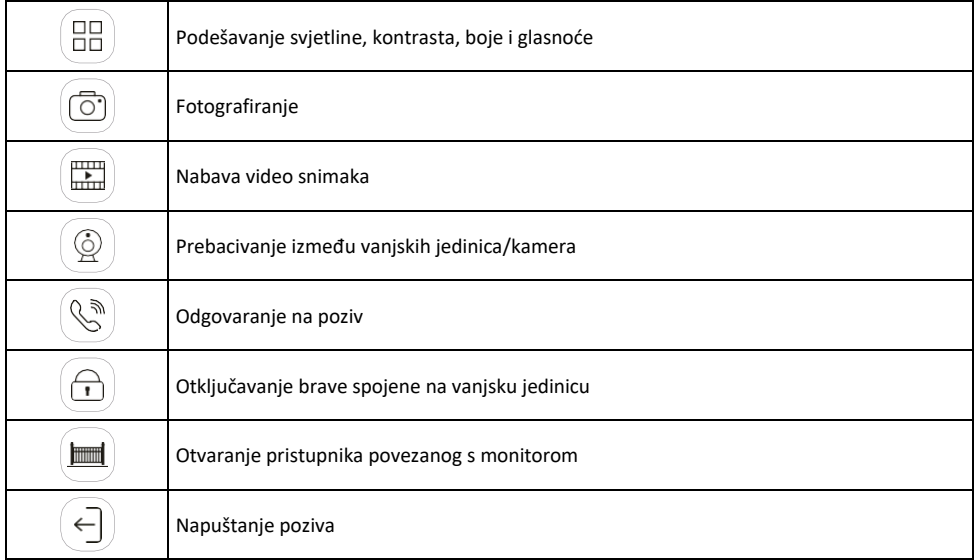

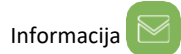

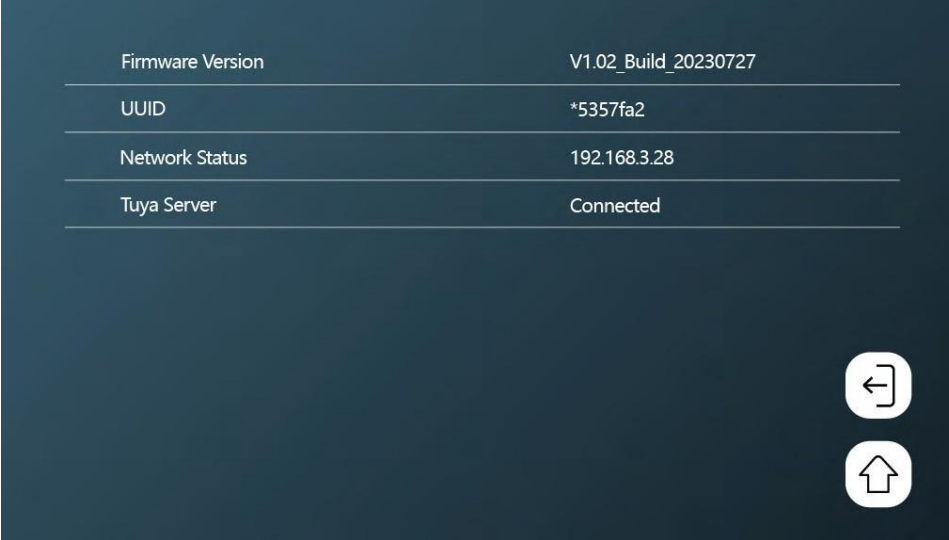

Pregledajte osnovne informacije o monitoru i mreži.

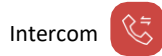

Zahvaljujući interfonskoj funkciji, možete komunicirati između međusobno povezanih unutarnjih jedinica.

U izborniku samo kliknite ikonu interfona  $\left(\mathcal{E}\right)$ , a zatim odaberite s kojom unutarnjom jedinicom želite komunicirati. Također za interfon morate ispravno postaviti ID monitora. 2 3 6 6 6 6

Kontrola putovanja vratima

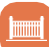

Nakon spajanja putovanja vratima na H/L priključak, ova ikona omogućuje kontrolu otvaranja / zatvaranja vrata izravno s monitora.

Postavke prisutnosti

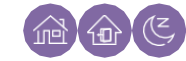

Kod kuće - monitor standardno zvoni Ne ometaj - Monitor je potpuno tih Odsutan - Posjetitelj će biti obaviješten da ostavi poruku (potrebna je SD kartica).

### <span id="page-35-0"></span>Mogućnosti povezivanja

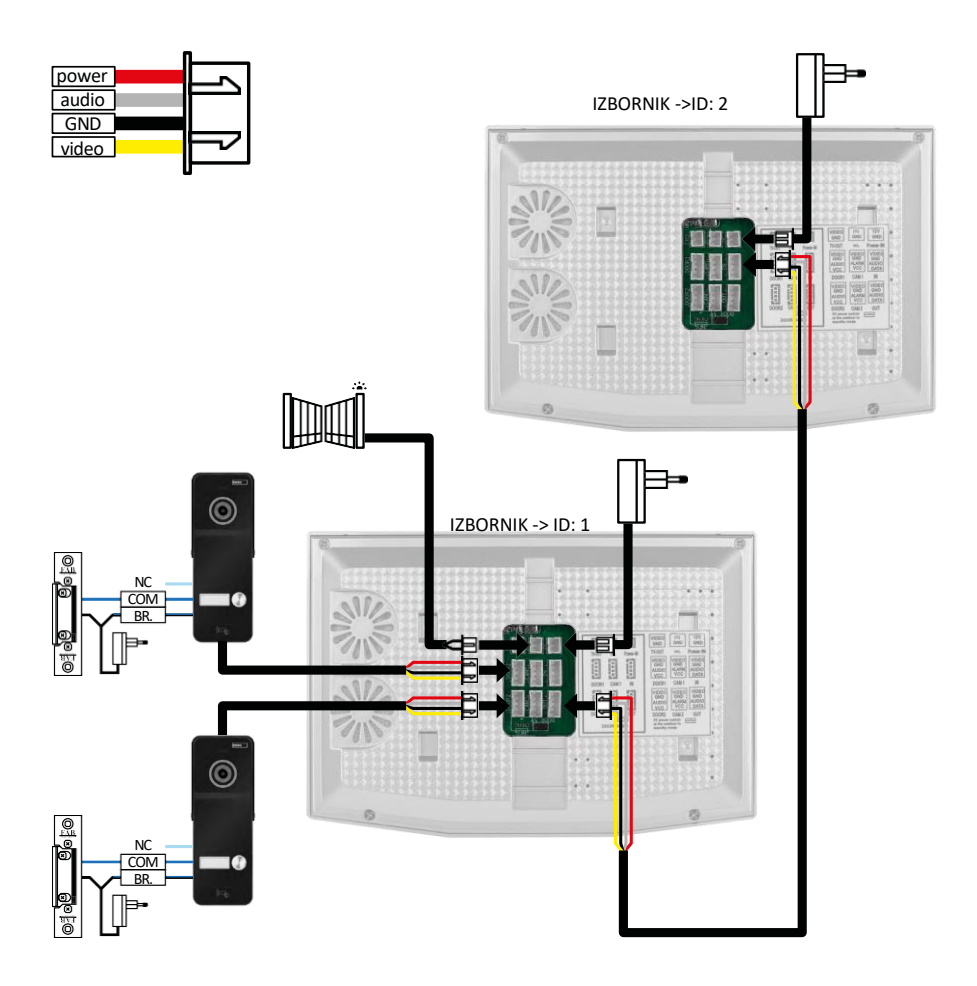

2x Vanjske jedinice + Glavni monitor (VRATA1+VRATA2) + Slave monitor

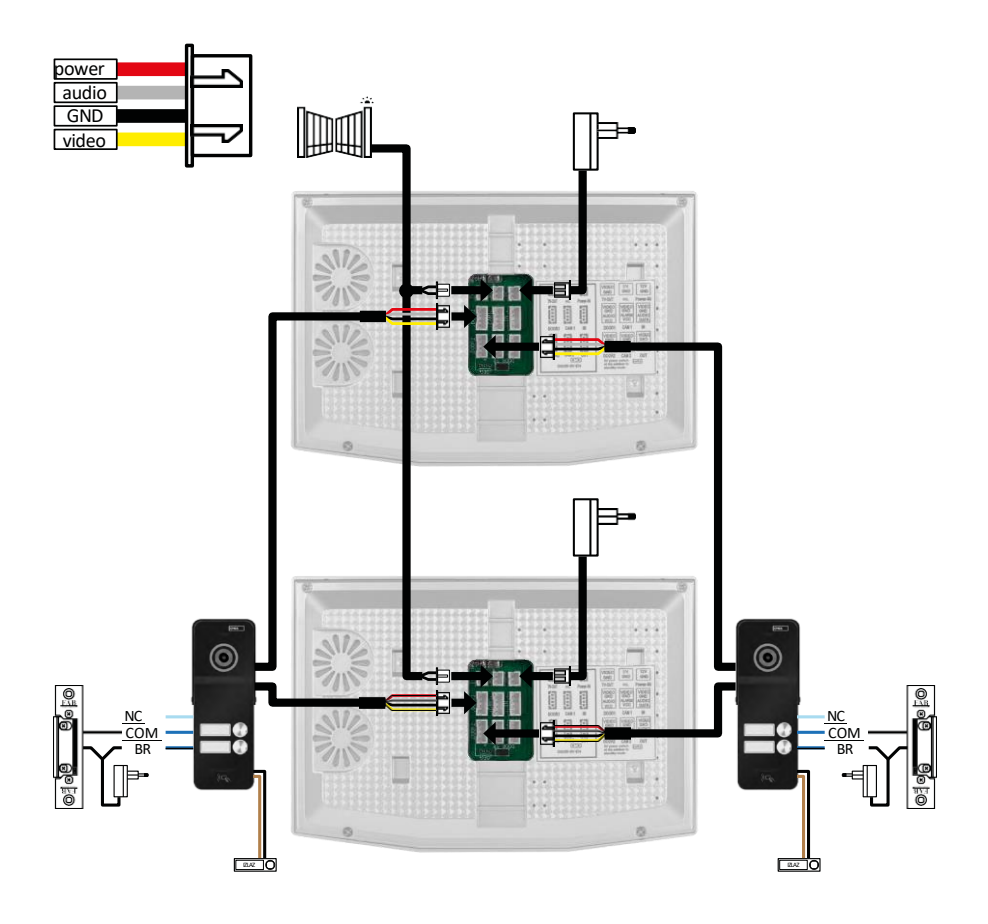

2x Glavni monitor (2 stambene jedinice) + 2 vanjske jedinice (VRATA1 i VRATA 2).

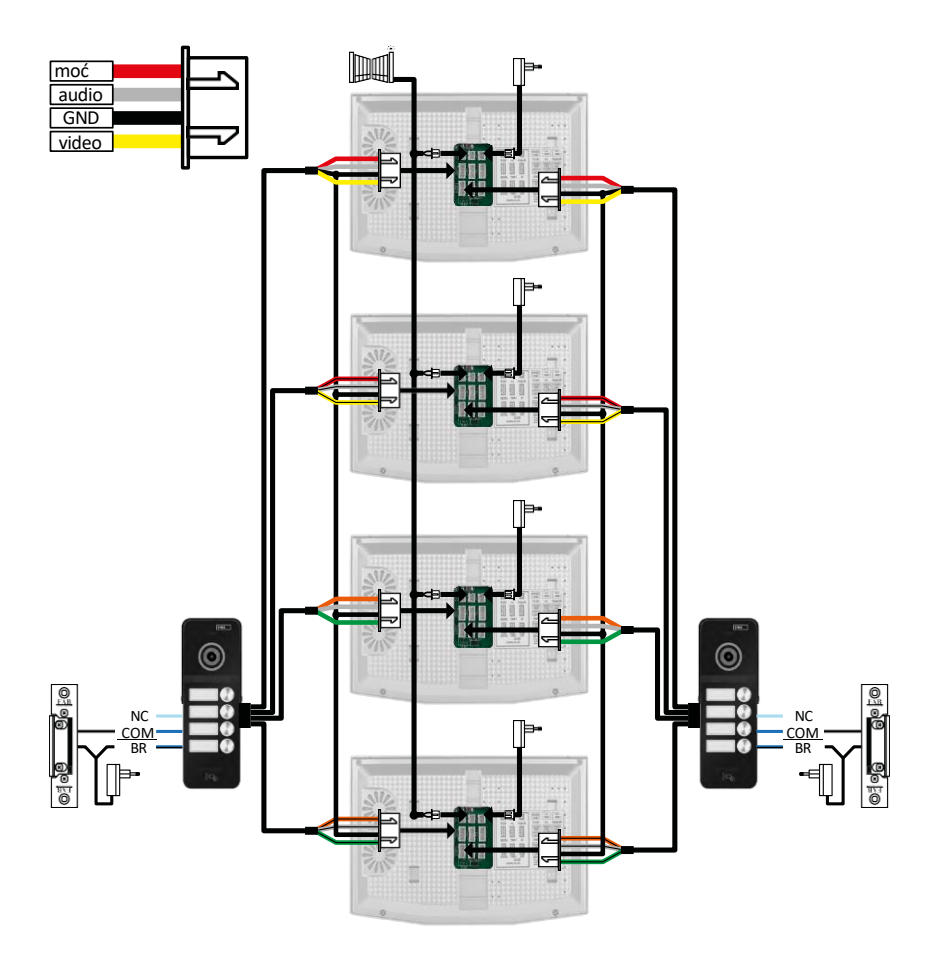

4x Glavni monitor + 2 vanjske jedinice H3018 (VRATA1 i VRATA 2) (npr. za 4 stambene jedinice s prednjim i stražnjim ulazom)

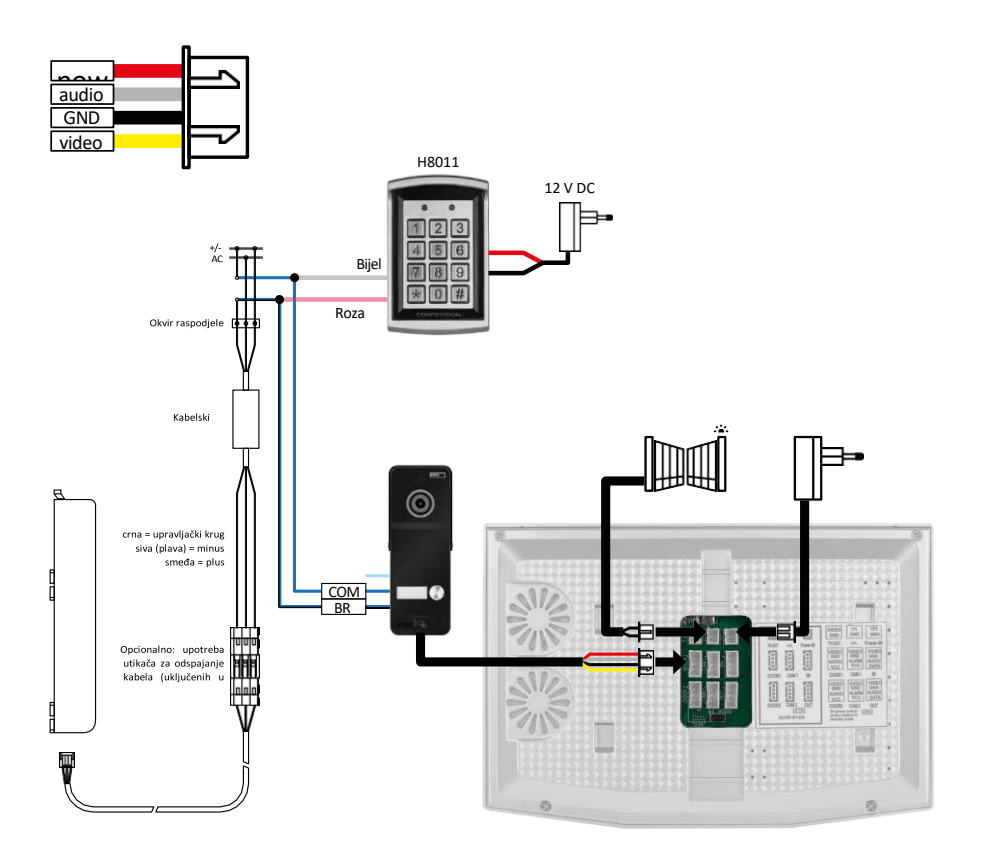

Spajanje jedne stambene jedinice s jednim zasebnim ulazom u kombinaciji s tipkovnicom H8011 i G.U-SECURY.

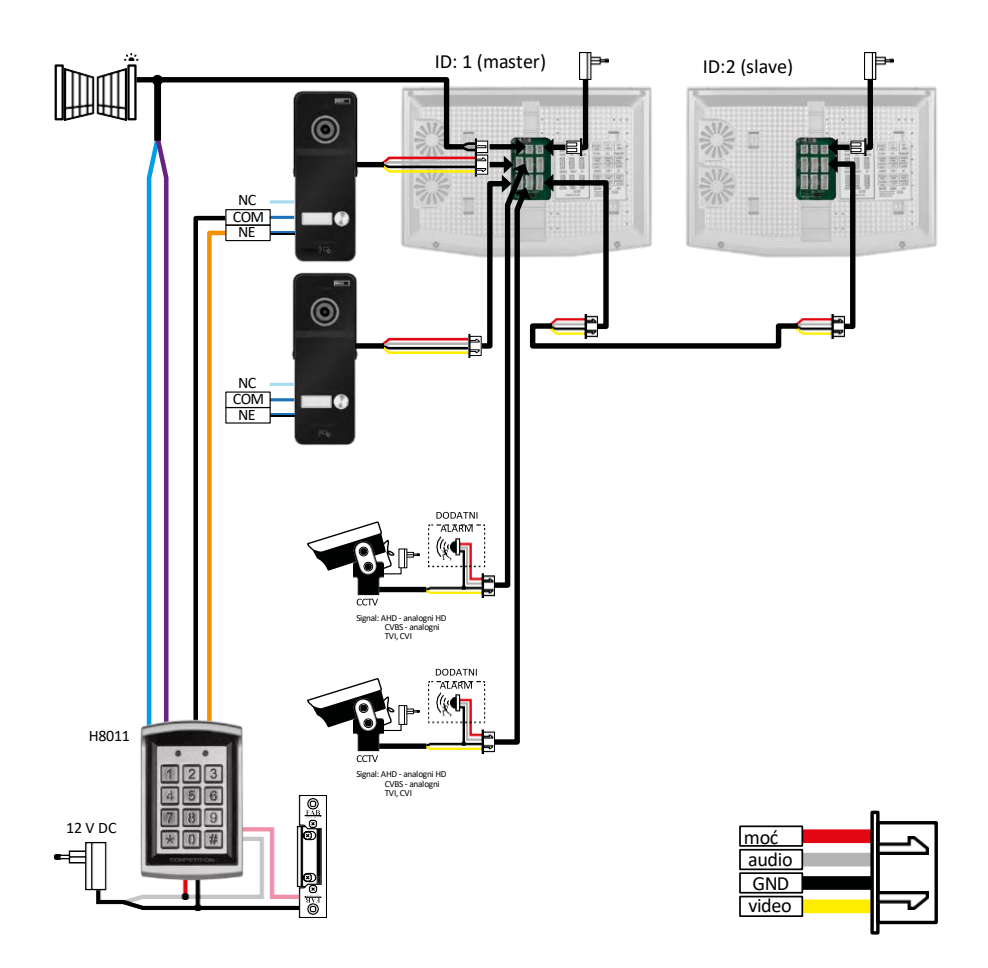

Spajanje 2 odvojena ulaza s tipkovnicom H8011 i CCTV kamerama za jednu stambenu jedinicu s interfonom.

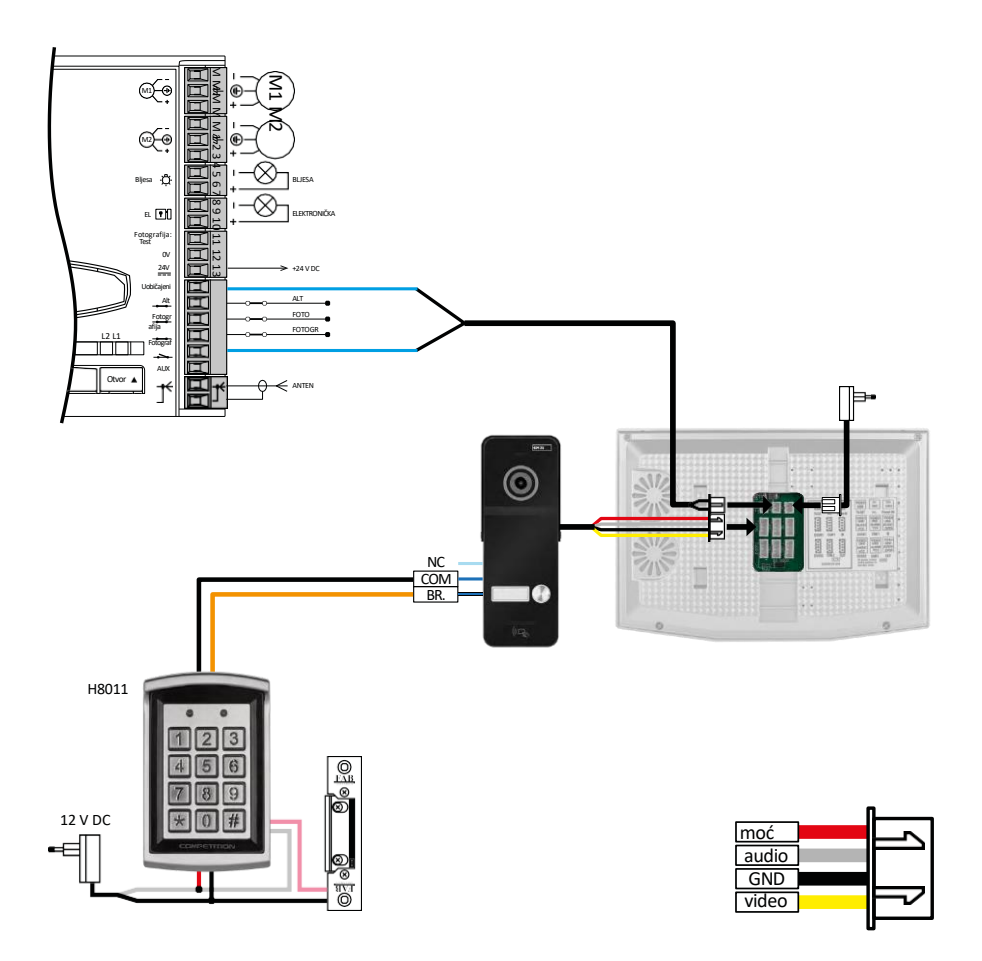

Spajanje jednog zasebnog ulaza u kombinaciji s tipkovnicom H8011 i WINGO NICE 2024 KCE za jednu zasebnu stambenu jedinicu.

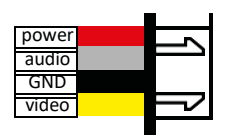

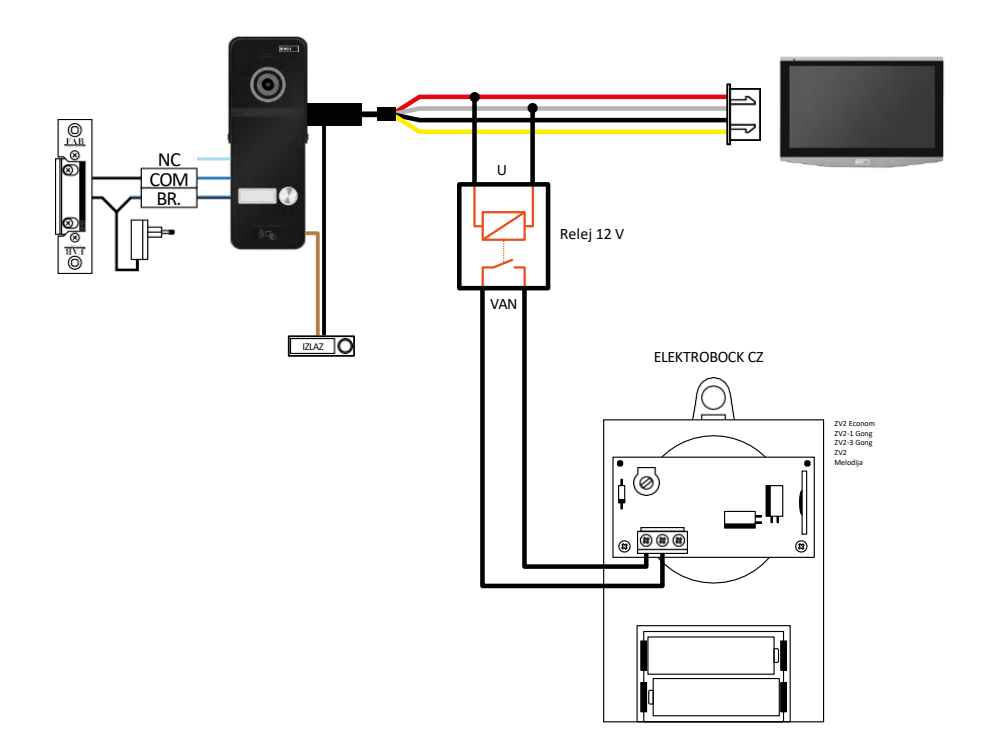

Priključak jednog zasebnog ulaza s izlaznim gumbom i dodatnog unutarnjeg zvona ELEKTROBOCK ZV2 za jednu zasebnu stambenu jedinicu.

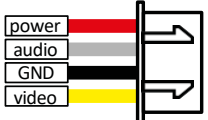

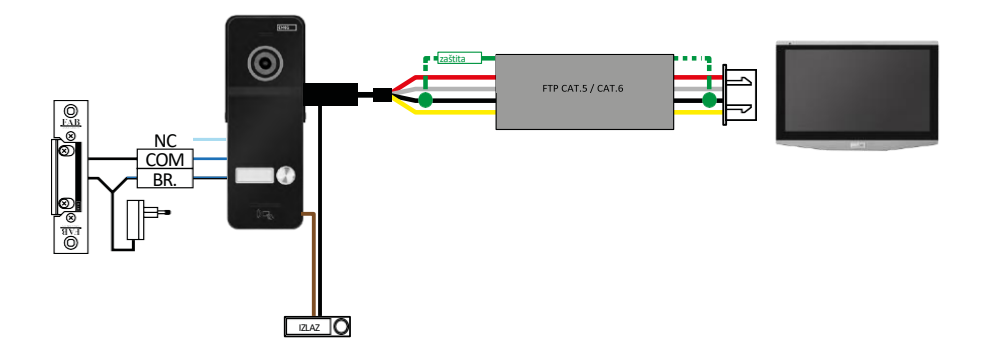

Spajanje jednog zasebnog ulaza s izlaznim gumbom za jednu zasebnu stambenu jedinicu. Priključak putem FTP kabela. Obostrani štit spojen na GND.

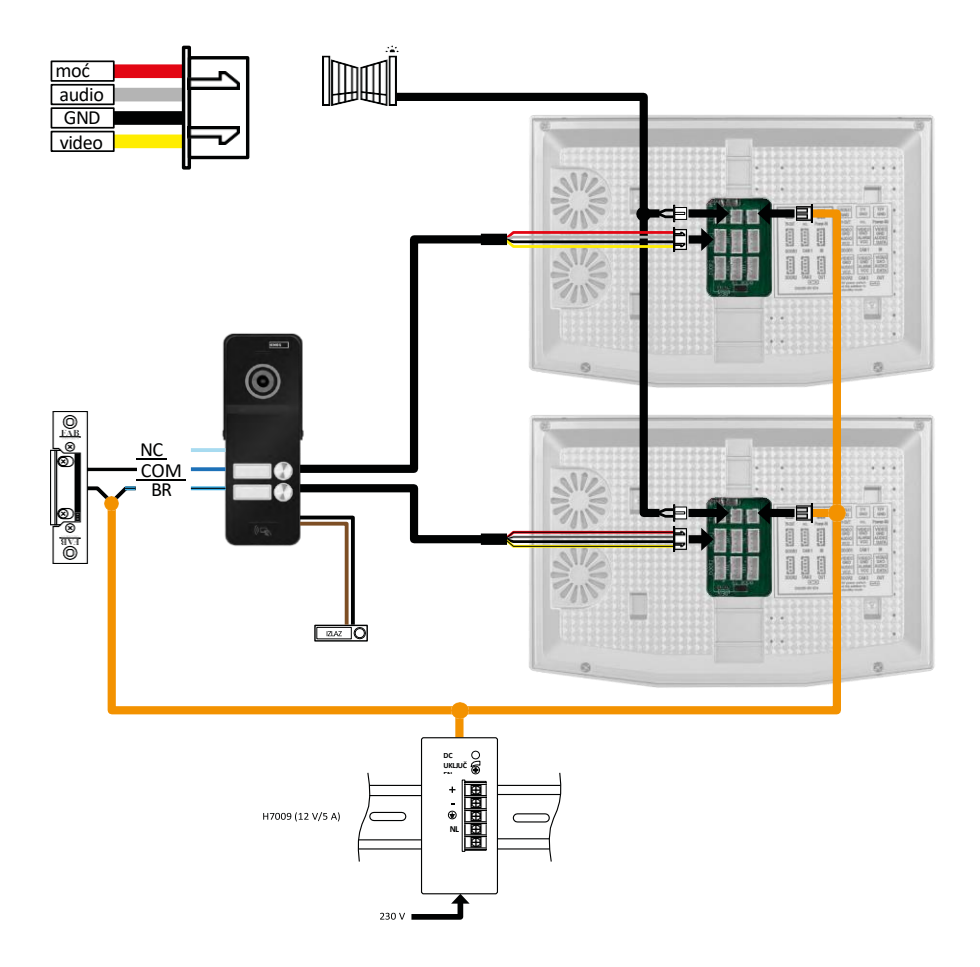

Spajanje jednog zasebnog ulaza s izlaznim gumbom za 2 odvojene stambene jedinice. Napajanje se provodi napajanjem razvodne ploče na DIN tračnici H7009.

UPOZORENJE: Ne povezujte glavne monitore jedan s drugim. Ako imate vanjsku jedinicu za dva ili više pretplatnika i međusobno povežete glavne monitore, svi povezani monitori zazvonit će kada pritisnete bilo koje zvono. Iz tog razloga, važno je odvojiti glavne monitore i povezati samo Master i Slave monitore. Ovaj stil ožičenja također će vam dati interfonsku funkciju između jedinica.

Praktični primjer: uređaj instalirate u kuću s 2 odvojena dvoetažna stana. Postoji samo jedan ulaz, tako da instalirate vanjsku jedinicu s dva pretplatnika. U svakom apartmanu imate master monitor na 1. katu i monitor robova na 2. katu. Kada se pritisne zvono A, majstor i rob monitori u stanu A prsten. Kada se pritisne zvono B, jedinice u stanu B zvone. Zahvaljujući funkciji interfona, možete nazvati s gornjeg kata apartmana A na donji kat apartmana A. Isto je i u stanu B. Međutim, nije moguće telefonirati između apartmana A i B.

U slučaju loše veze, ako spojite glavne monitore apartmana A i stana B, svi monitori u apartmanima A i B počeli bi zvoniti kada pritisnete bilo koje zvono.

#### Najčešća pitanja o otklanjanju poteškoća

Ne mogu upariti uređaje. Što mogu učiniti?

- Ako ne možete upariti uređaj, pokušajte prvo resetirati monitor na tvorničke postavke 2-3 puta (Postavke -> tvorničke postavke -> OK ).
	- Provjerite koristite li WiFi mrežu od 2,4 GHz
	- Dopusti aplikaciji sva dopuštenja u postavkama
	- Provjerite koristite li najnoviju verziju mobilnog operacijskog sustava i najnoviju verziju aplikacije

Ne dobivam obavijesti, zašto?

- Dopusti aplikaciji sva dopuštenja u postavkama
- Uključivanje obavijesti u postavkama aplikacije (Postavke > obavijesti aplikacije)
- Provjerite nije li u istim postavkama obavijesti omogućen način rada Zabrana ometanja

Što ću koristiti za napajanje uređaja?

- Uključeno izvorno napajanje
- Možete koristiti naše H7009 DIN željezničko napajanje za napajanje do 3 monitora i 1 zaključavanje u isto vrijeme

Kako spojiti monitor na vanjsku jedinicu?

- Za spajanje vanjske i unutarnje jedinice mora se koristiti kvalitetan zaštićeni kabel, barem kategorije CAT.5
- Za veće udaljenosti (od 50 m) preporučujemo SYKFY kabel
- Za više informacija preporučujemo poglavlje "Povezivanje kablova"

Moram spojiti vanjsku bravu. Kako to učiniti?

- Brava mora biti ožičena od vanjske jedinice
- Potrebno je vlastito napajanje od 12 V

Brava je otključana vrlo kratko. Je li moguće produžiti ovaj interval?

- Da, za više informacija o tome kako to učiniti, pogledajte poglavlje "podešavanje glasnoće ..."
- PAŽNJA! Okrenite vijak vrlo pažljivo, jer uređaj može biti nepopravljivo oštećen.

Koju SD-karticu mogu koristiti?

• SD kartica s maksimalnim kapacitetom pohrane od 128 Gb i minimalnom klasom brzine KLASE 10

Imam 2 ulaza, mogu li imati 2 vanjske jedinice?

• Da, uređaj podržava najviše 2 ulazne jedinice

Koliko unutarnjih jedinica mogu imati?

- Svaki "glavni" monitor podržava povezivanje do 5 dodatnih "robovskih" monitora
- Postavljanje ispravnog ID-a uređaja vrlo je važno. Glavni monitor mora imati ID 1, a monitori robova moraju imati ID 2 do 6
- Na primjer, ako imate vanjsku jedinicu s 4 zvona (imena), na nju možete spojiti do 4 glavna monitora, od kojih svaki može imati još 5 robovskih monitora

Koliko CCTV kamera mogu povezati?

 $\bullet$  2

Zvuk je promukao/bučan, a videozapis je loše kvalitete ili ima pruge. Što ne valja?

- Ispravno zaštićeni kabeli nisu korišteni tijekom instalacije ili kabeli rade paralelno s dalekovodima.
- Rješenje je koristiti kvalitetan zaštićeni kabel i spojiti štit na terminal 2 (GND)

Koliko jezika monitor podržava?

- Monitor podržava do 8 jezika (engleski, češki, njemački, francuski, španjolski, poljski, talijanski, ruski).
- Jezik aplikacije postavljen je na jezik na kojem je telefon postavljen.

Je li moguće spojiti čitač RFID čipova i s druge strane, koji bi se koristio za izlaz?

• U tom slučaju dovoljan je izlazni gumb koji se nalazi s unutarnje strane ulaznih vrata. Alternativno, kupite H8011 (mora biti uključen u mrežu), adapter nije uključen.

Kada je memorija SD kartice puna, jesu li najstariji zapisi automatski prebrisani ili ih korisnik mora ručno izbrisati?

• Da, zapisi se automatski brišu.

Tko sve može koristiti opremu?

- Objekti uvijek moraju imati administratora (vlasnika)
- Administrator može dijeliti opremu s ostatkom kućanstva, pogledajte. Dodatne postavke uređaja u aplikaciji i dodijelite im prava